# Bee Library Portal Advancement Campaign

## Office Hours - August 31, 2023

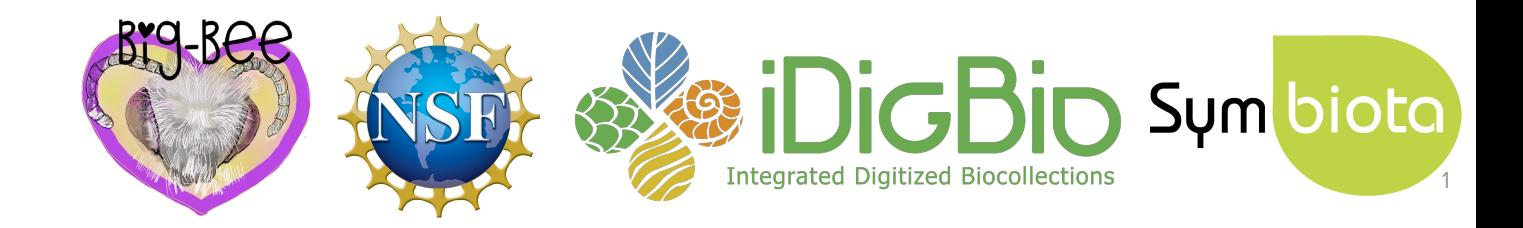

# Introductions

## Welcome, bee research community!

- Participants overview
	- 45 registrants!
	- US-based institutions, Belgium, and Brazil
	- Use the form to introduce yourself and your bee data
	- So far participants have reported…
		- Specimen data, observational data, phenological data
		- Data in spreadsheets, TaxonWorks, TEAMS, Ecdysis

Add your information to the form: **[bit.ly/bee-library-intros](https://bit.ly/bee-library-intros)** 

## Agenda

- 1. Background
	- a. Symbiota
	- b. iDigBio & the Symbiota Support Hub
	- c. Bee Library
- 2. Portal Advancement Campaign: goals and schedule
- 3. Why mobilize your data?
- 4. Bee Data Mobilization 101
- 5. Resources and services available

# Questions and comments welcome! (use chat and/or raise your Zoom hand)

## Agenda

## 1. Background

- a. Symbiota
- b. iDigBio & the Symbiota Support Hub
- c. Bee Library
- 2. Portal Advancement Campaign: goals and schedule
- 3. Why mobilize your data?
- 4. Bee Data Mobilization 101
- 5. Resources and services available

# Sym biota

## What is Symbiota?

**Open source software for** creating themed data **portals** that help people share and actively manage biodiversity data.

## What is a Symbiota portal?

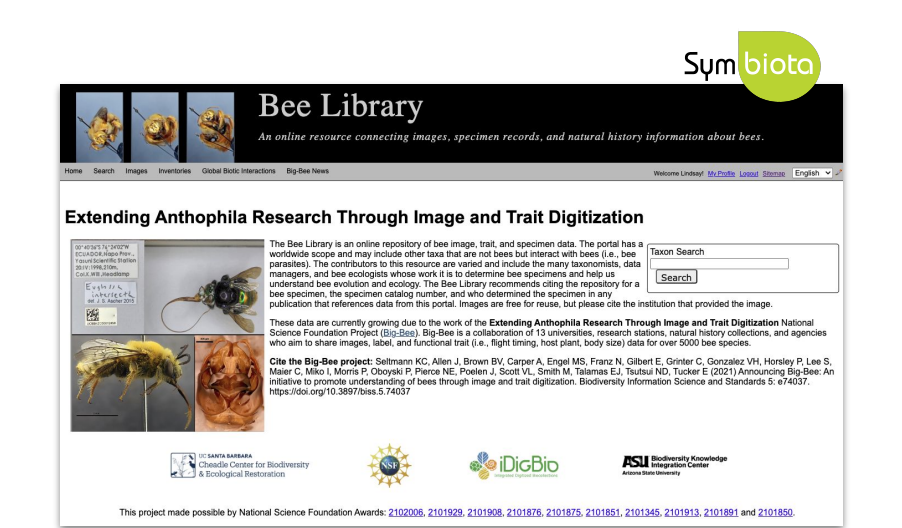

**Biodiversity Collections** data Management  $+$ aggregator System

#### Open Source Software

github.com/BioKIC/Symbiota

## Symbiota Portal Landscape

## 66 portal communities served

● 54 hosted on ASU infrastructure, 53 updated to latest code base (Symbiota v3.0.10)

### 90.9 million records shared in SSH-hosted portals from >1,800 collections

- **1,040 live-managed collections** use Symbiota as their primary collections management system to curate 25.1 million specimen records
- 21 million edits made by 1000+ users in the last year

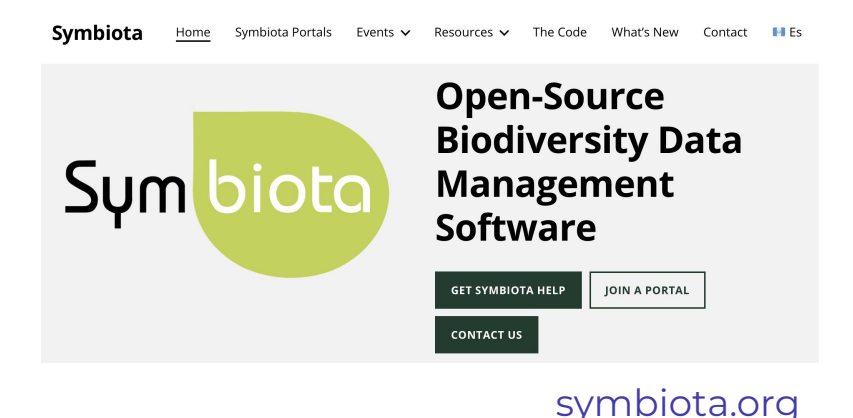

# Symbiota Portal Landscape

Themed portals with communities and common goals (digitization/data mobilization)

- **Taxonomic**
- Geographic
- **Institutional**
- Project-based

Portal Directory: [symbiota.org/symbiota-portals](https://symbiota.org/symbiota-portals/)

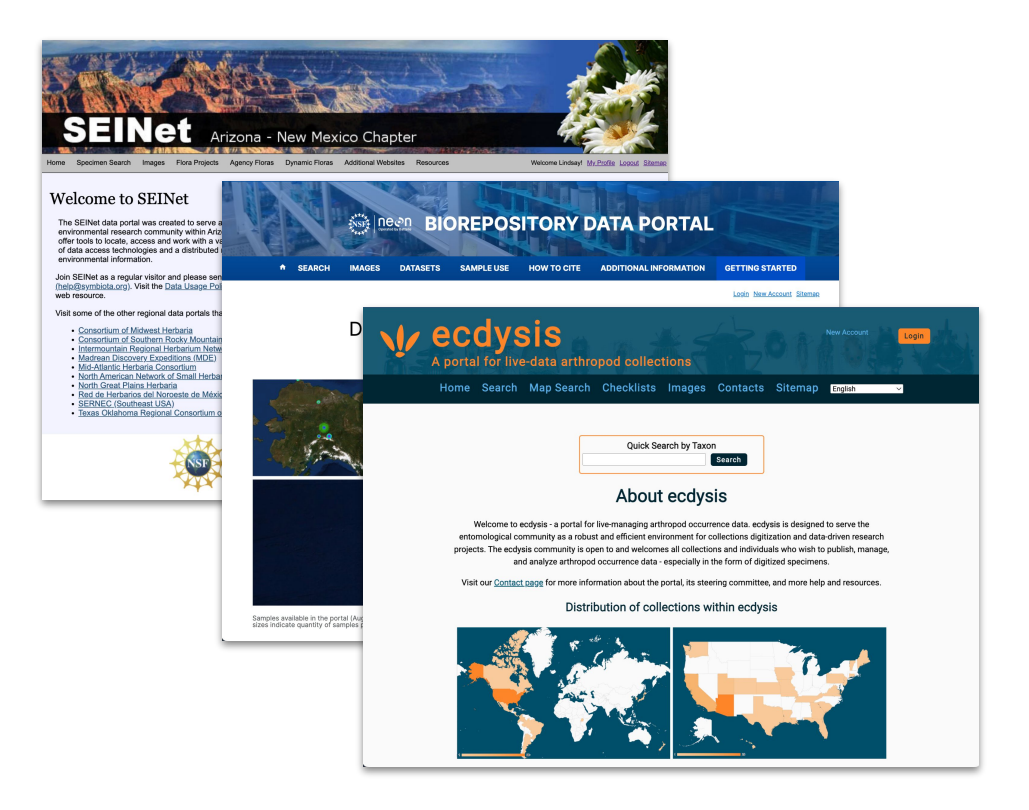

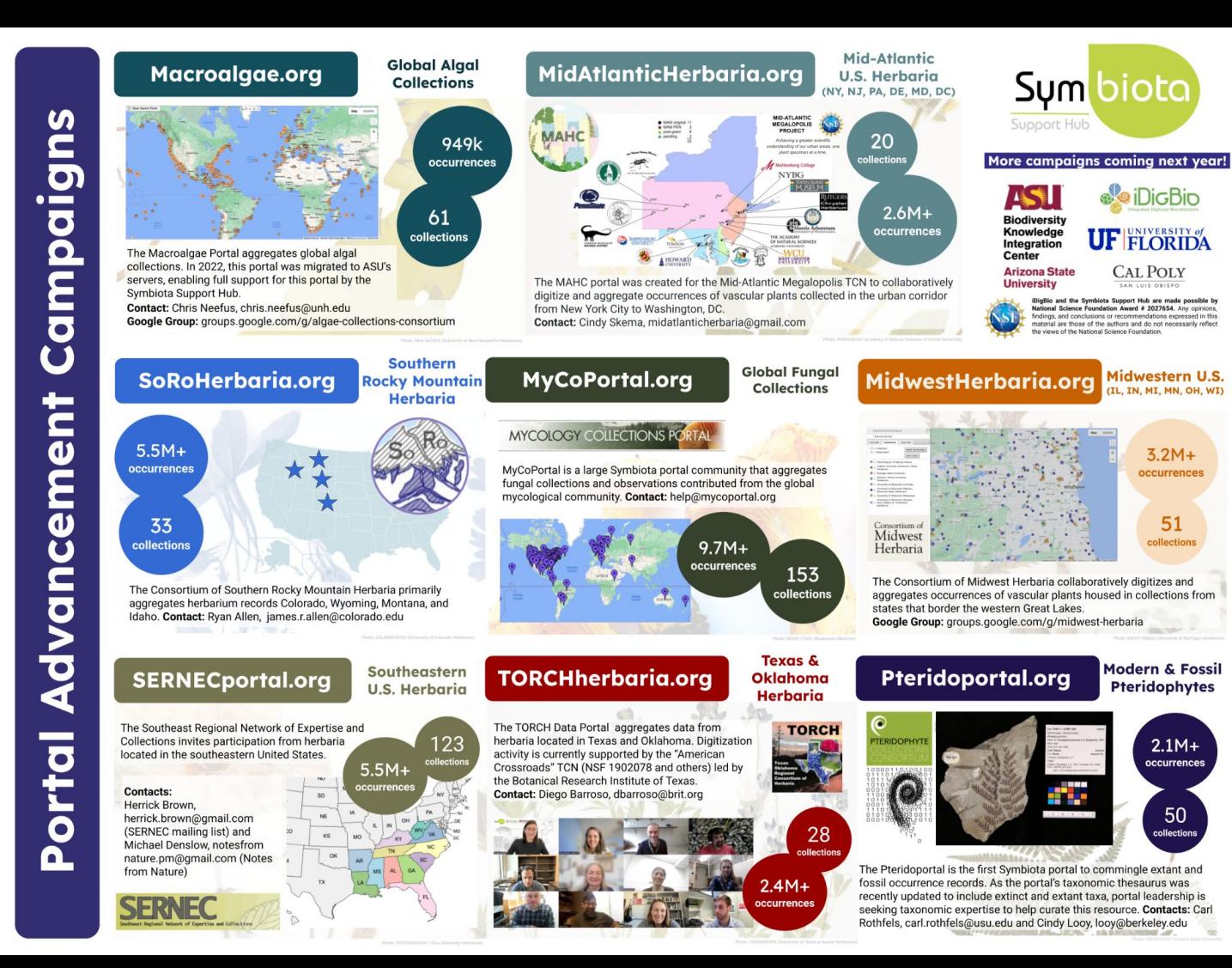

## Symbiota Support Hub Team

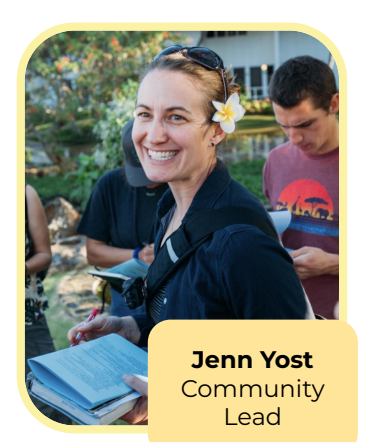

Katie Pearson Project & Data Manager

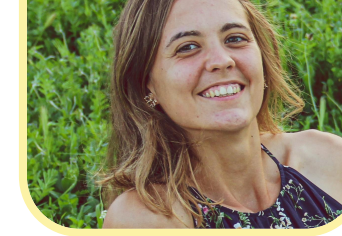

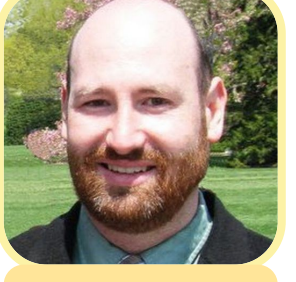

Greg Post IT & System Administrator

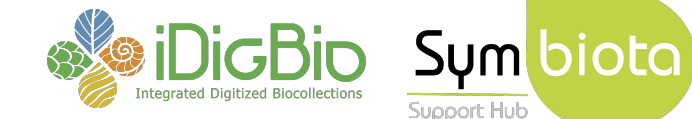

Support Hub

Samanta Orellana Community Coordinator for Latin America

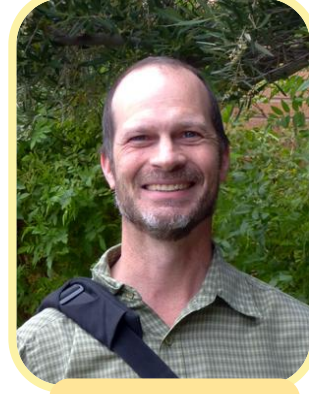

Ed Gilbert IT Management Lead

Mark Fisher

**Logan Wilt**<br>Developer Logan Developer Developer

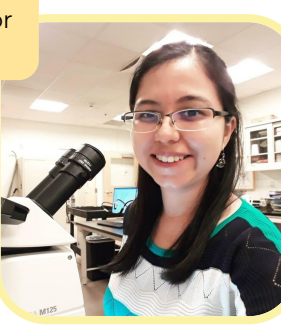

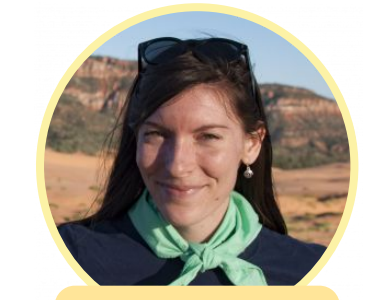

Lindsay Walker Community Manager

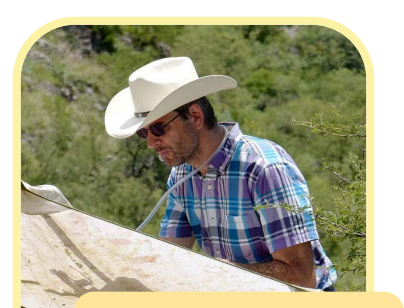

Nico Franz Management @ ASU

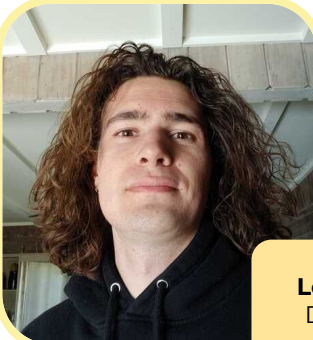

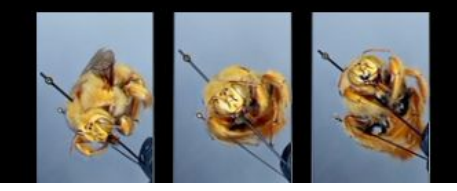

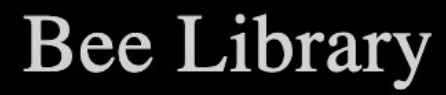

An online resource connecting images, specimen records, and natural history information about bees.

- Bee Library started with support from the NSF for 13 US collections.
- Extending Anthophila research through image and trait digitization (Big-Bee) is a NSF 3-year grant, but aims to extend beyond grant.
- Scope: Global bee specimens and collections; research collections; observations (i.e., iNaturalist) and monitoring datasets
- **Time to expand participation!** All collections with bees and researchers with datasets are welcome to participate.

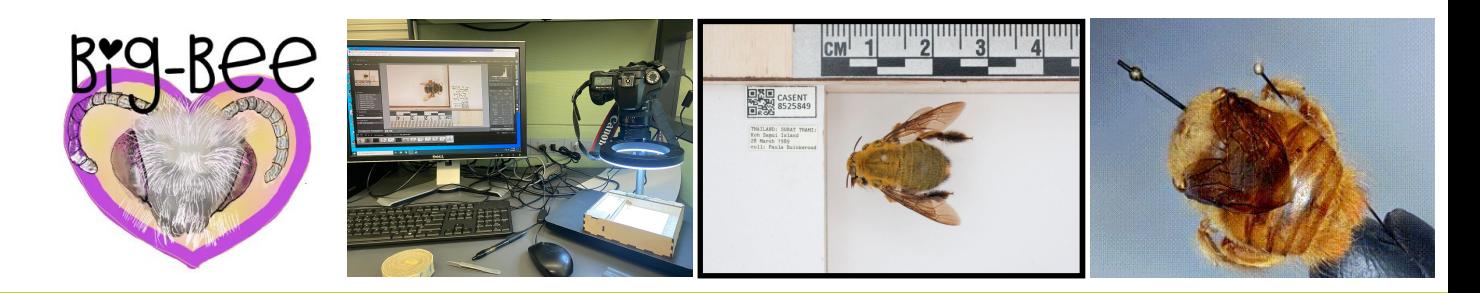

https://big-bee.net

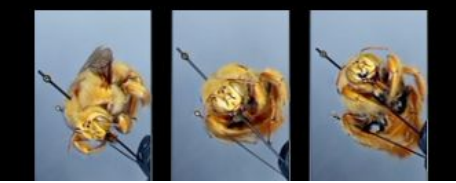

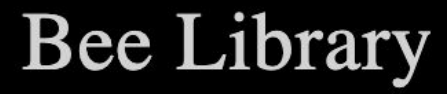

An online resource connecting images, specimen records, and natural history information about bees.

#### Carpinteria Salt Marsh Reserve Games Authors: Katja C. Seltmann Create checklists and Families: 3 Genera: 11 Species: 15 Total Taxa: 15 Page 1 of 1: 1 **APIDAE** Apis mellifera Linnaeus, 1758 UCSBees Survey 2019-04-14 [UCSB], UCSB-IZC00038771 2019-08-15 [UCSB], UCSB-IZC00044324 2020-01-09 [UCSB], UCSBees 2019-07-24 [UCSB], more. Bombus crotchii Cresson, 1878 ■ Observed July 2018 on Chloropyron maritimum ssp. maritimum Bombus melampygus Handlirsch, 1888 ■ source: https://www.inaturalist.org/listed\_taxa/36715850 Ceratina acantha Provancher, 1895 ■ UCSBees Survey 2019-03-19 [UCSB], UCSBees 2019-10-17 [UCSB], UCSBees 2019-10-17 [UCSB] Diadasia diminuta (Cresson, 1878) ■ UCSB-IZC00042194 2019-08-15 [UCSB], UCSBees 2019-10-17 [UCSB], UCSB-IZC00042193 2019-08-15 [UCSB], UCSB-IZC00042198 2019-08-15 [UCSB] Diadasia ochracea (Cockerell, 1903) ■ UCSB-IZC00042239 2019-08-15 [UCSB], UCSB-IZC00041586 2019-08-15 [UCSB], UCSBees 2019-08-15 [UCSB], UCSB-IZC00042196 2019-08-15 [UCSB], more... Diadasia rinconis Cockerell, 1897 @ **UCSBees 2019-07-24 [UCSB]** Eucera actuosa (Cresson, 1878) ■ UCSBees Survey 2019-04-14 [UCSB] Melissodes tepida Cresson, 1878 ■

- Species pages that include trait data
- Discover Life based taxonomy (with synonyms)

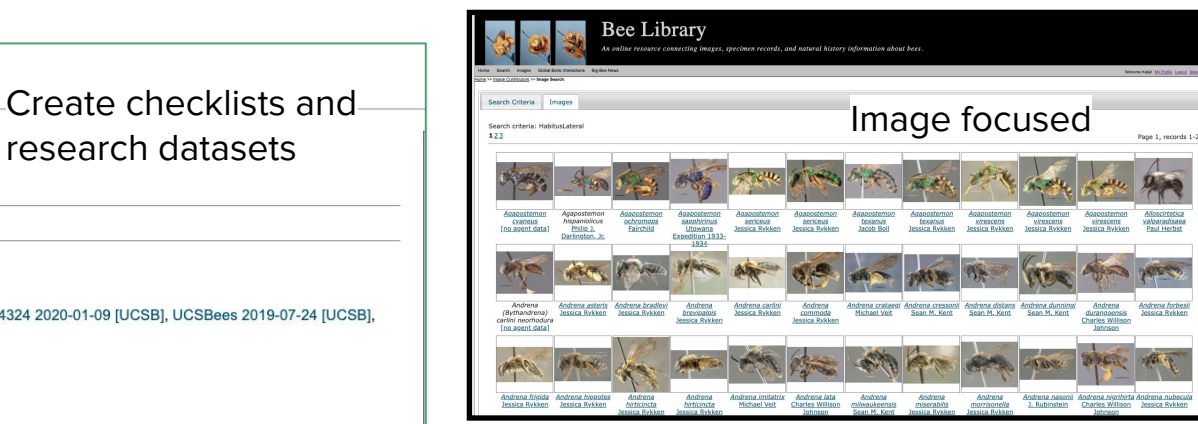

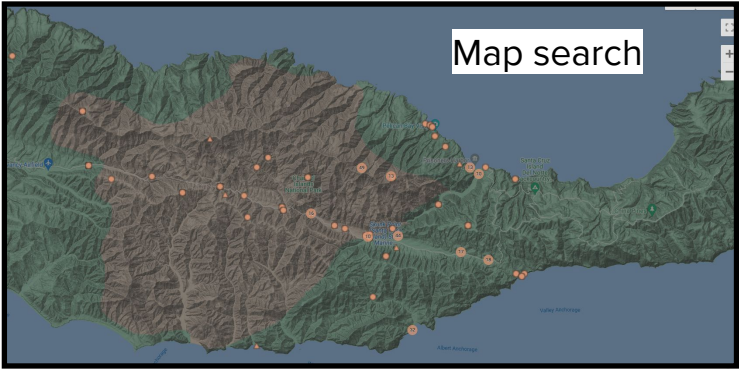

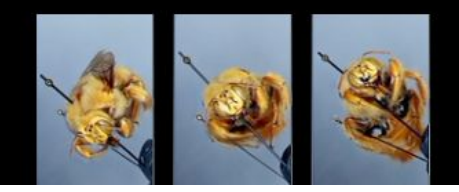

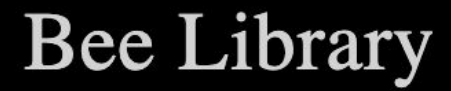

An online resource connecting images, specimen records, and natural history information about bees.

# Portal Stats

- 22 collections
	- 2 live-managed
	- 18 snapshots
- 1,697,151 occurrences
	- 428,284 (25%) total images
	- 1,398,184 (82%) georeferenced
	- 392,175 type specimens

(Stats as of August 2023)

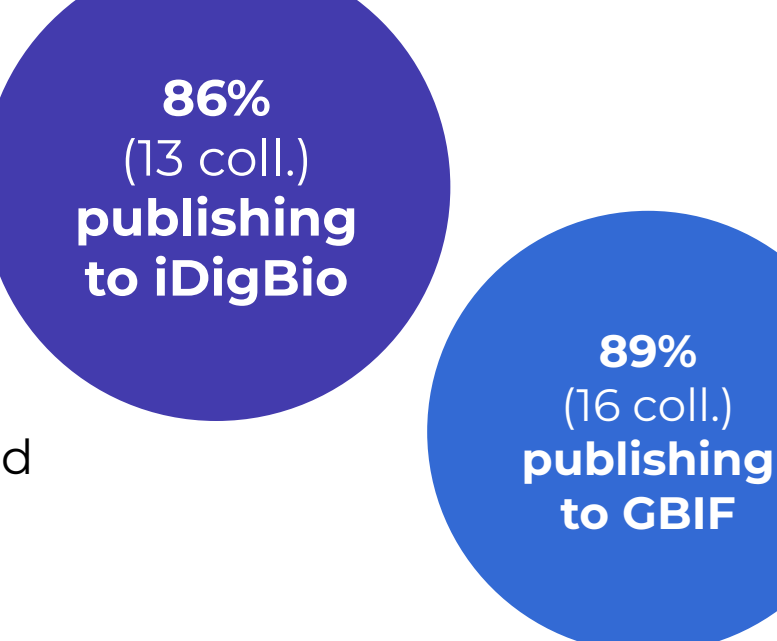

# Current Contributors

#### Big-Bee Partner Collections

- ASU Hasbrouck Insect Collection
- Bee Biology and Systematics Laboratory, USDA-ARS Pollinating Insect-Biology, Management, Systematics Research
- California Academy of Sciences
- Essig Museum of Entomology, University of California Berkeley
- **Florida State Collection of Arthropods**
- Museum of Comparative Zoology, Harvard University
- Natural History Museum of Los Angeles County
- San Diego Natural History Museum Entomology Department
- University of California Santa Barbara Invertebrate Zoology Collection
- University of Colorado Museum of Natural History
- University of Kansas Natural History Museum Entomology Division
- University of Michigan Museum of Zoology Division of Insects
- University of New Hampshire, Donald S. Chandler Entomological Collection
- USGS Native Bee Inventory and Monitoring Lab

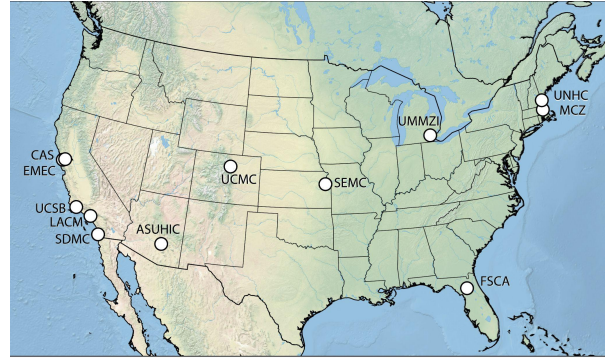

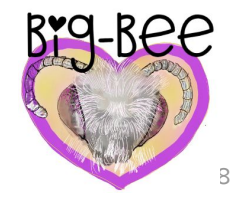

## Current Contributors

#### **External Bee Data Providers**

- New Brunswick Museum
- Smithsonian Institution, National Museum of Natural History, Entomology Collection
- iNaturalist Research-Grade Observations <- research grade observations
- Project-based and individual research collections
	- The Bees they are a Changin project <- **postdoc research project**
	- Collaborative databasing of North American bee collections within a global informatics network project <- dataset from prior bee digitization effort
	- UCSB material examined <- research project

Suggestions welcome: [bit.ly/new-portal-contributors](https://bit.ly/new-portal-contributors)

## Current Contributors

#### **External Bee Data Providers**

- New Brunswick Museum
- Smithsonian Institution, National Museum of Natural History, Entomology Collection
- iNaturalist Research-Grade Observations <- research grade observations
- Project-based and individual research collections
	- The Bees they are a Changin project <- **postdoc research project**
	- Collaborative databasing of North American bee collections within a global informatics network project <- dataset from prior bee digitization effort
	- UCSB material examined <- research project

Suggestions welcome: [bit.ly/new-portal-contributors](https://bit.ly/new-portal-contributors)

## Agenda

- 1. Background
	- a. Symbiota
	- b. iDigBio & the Symbiota Support Hub
	- c. Bee Library

## 2. Portal Advancement Campaign: goals and schedule

- 3. Why mobilize your data?
- 4. Bee Data Mobilization 101
- 5. Resources and services available

## Portal Advancement Campaign: Goals

- Build capacity in portal community
	- Training and improved documentation
	- Troubleshooting to overcome current roadblocks
	- Incorporation of data from collections/datasets not currently in the portal

## Portal Advancement Campaign: Goals

- Build capacity in portal community
	- Training and improved documentation
	- Troubleshooting to overcome current roadblocks
	- Incorporation of data from collections/datasets not currently in the portal
- Improve data quality, accessibility, and mobilization
	- Ensure metadata is up to date
	- Provide data cleaning services
	- Discuss duplicate georeferencing harvesting protocols

## Portal Advancement Campaign: Goals

- Build capacity in portal community
	- Training and improved documentation
	- Troubleshooting to overcome current roadblocks
	- Incorporation of data from collections/datasets not currently in the portal
- Improve data quality, accessibility, and mobilization
	- Ensure metadata is up to date
	- Provide data cleaning services
	- Discuss duplicate georeferencing harvesting protocols
- Discuss next steps
	- Identify and incorporate portal improvements or desired modules
	- Identify current needs and potential avenues for future support from iDigBio and/or SSH

# What we need from you:

- Bring out your data!
- Provide feedback
- Ask questions
- Let us know how we can help

## Portal Advancement Campaign: Schedule

- Aug. 31: Campaign Orientation
	- Intro to the campaign & Bee Library
	- Collections vs. Observational data
		- Management types in Symbiota
- **Sept. 7:** Bee Data Mobilization Part I
	- Bring your data and questions!
- **Sept. 16:** Bee Data Mobilization Part II
	- Bring your data and questions!
	- Datasets & Checklists

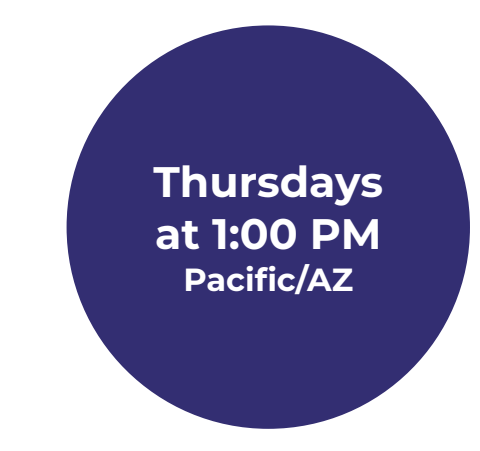

## Agenda

- 1. Background
	- a. Symbiota
	- b. iDigBio & the Symbiota Support Hub
	- c. Bee Library
- 2. Portal Advancement Campaign: goals and schedule

## 3. Why mobilize your data?

- 4. Bee Data Mobilization 101
- 5. Resources and services available

## Bee Library & The Data Publishing Ecosystem

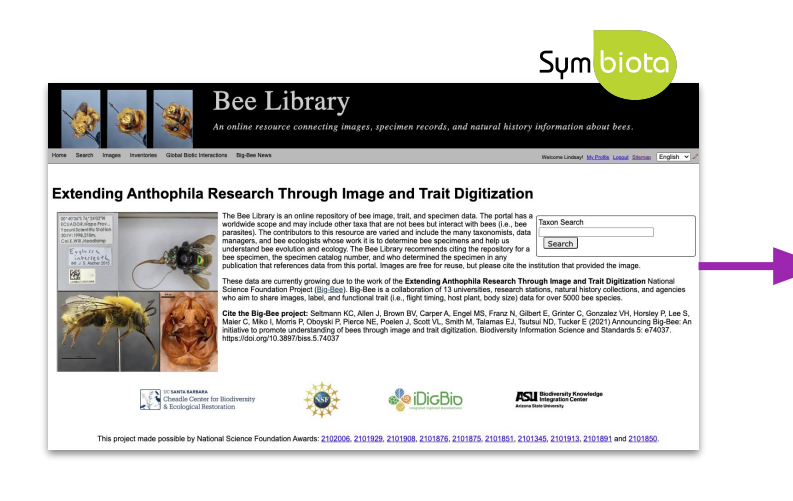

#### Observations + Preserved Specimens

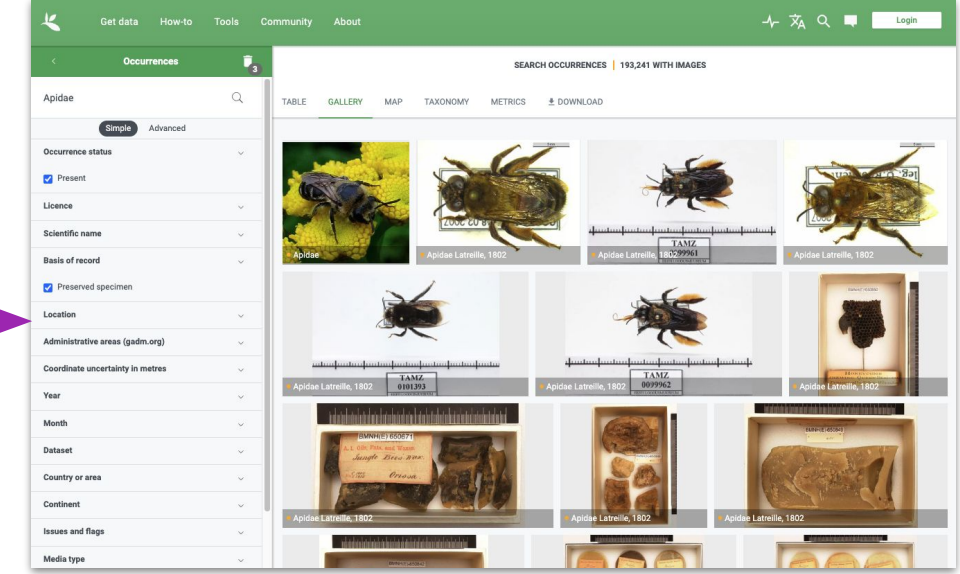

#### [gbif.org](https://www.gbif.org/)

• Greater access to your data → greater visibility for your project

- $\bullet$  Greater access to your data  $\rightarrow$  greater visibility for your project
- **•** Allows other researchers to **compile combined datasets** and do science

- Greater access to your data  $\rightarrow$  greater visibility for your project
- Allows other researchers to compile combined datasets and do science
- You can cite your dataset as a product that you (and your collaborators) created and should get credit for

## Evan Waite Invertebrate Collection (EWIC-EWIC)

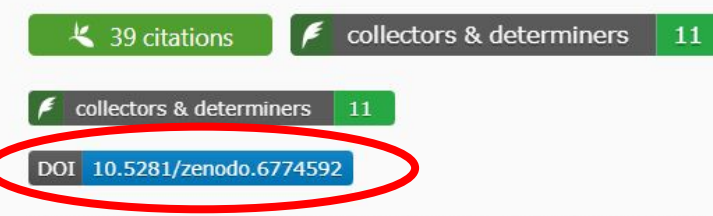

The personal research collection of Evan S. Waite focuses primarily on ground beetles (Coleoptera: Carbaidae Latreille, 1802) of North America though specimens from other families an geographic locations are present as well. Currently housed at the Arizona State University Biocollections, this collection is part of my ongoing dissertation work. A special thank you to Courtney Curtis of CotinisCreative for designing and creating the EWIC logo.

 $\mathscr{P}$ 

Contacts: Evan Waite, waitesevan@gmail.com

**Collection Type: Preserved Specimens** 

Management: Live Data managed directly within data portal

Global Unique Identifier: ff59ebc1-27ef-4137-adec-ca4b673496c7

DwC-Archive Access Point: https://ecdysis.org/content/dwca/EWIC-EWIC\_DwC-A.zip

Live Data Download: DwC-Archive File

Digital Metadata: EML File

Usage Rights: CC0 1.0 (Public-domain)

GBIF Dataset page: http://www.gbif.org/dataset/8b0665a6-e35f-4d57-a493-481111d15f14

Cite this collection:

Evan Waite Invertebrate Collection. Occurrence dataset (ID: ff59ebc1-27ef-4137-adec-ca4b673496c7) https://ecdysis.org/content/dwca/EWIC-EWIC\_DwC-A.zip accessed via the Ecdysis Portal, ecdysis.org, 2023-08-16).

#### **Collection Statistics**

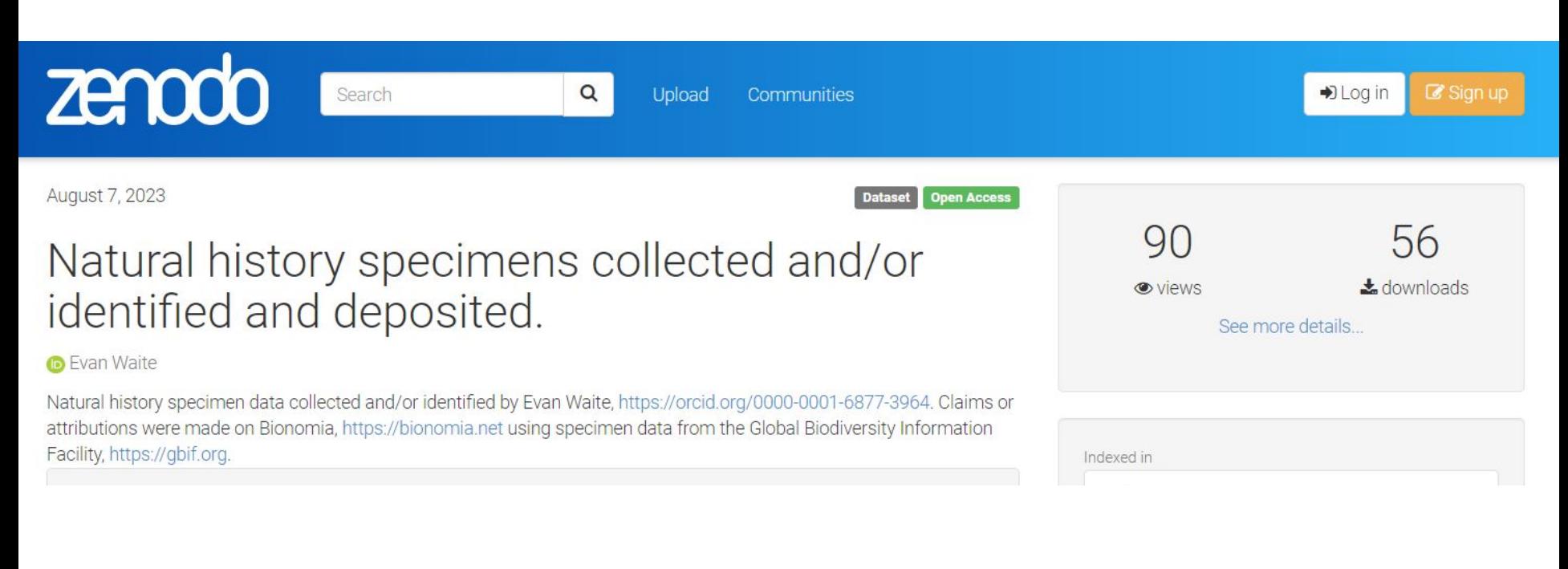

#### Can link to publications and create new versions

- Greater access to your data  $\rightarrow$  greater visibility for your project
- Allows other researchers to compile combined datasets and do science
- You can cite your dataset as a product that you (and your collaborators) created and should get credit for
- If you subsequently share to GBIF from a portal, you can take advantage of their citation tracking tools and data quality flags

#### **OCCURRENCE DATASET | REGISTERED APRIL 12, 2017**

## Arizona State University Charles W. O'Brien Collection

Published by Arizona State University Biocollections

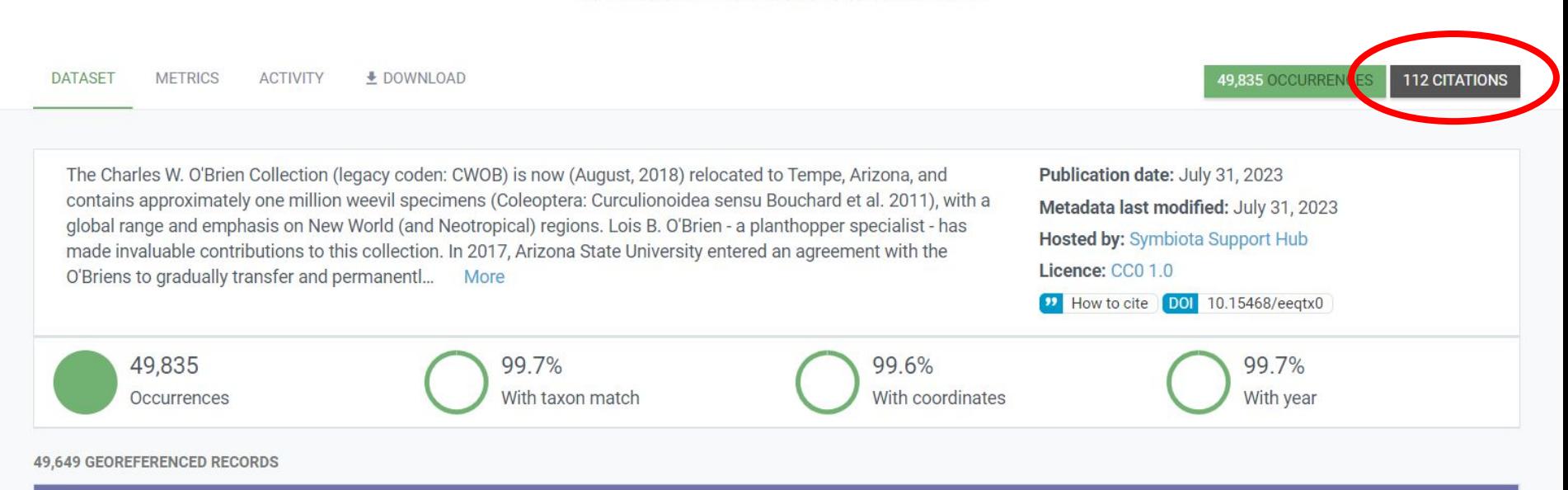

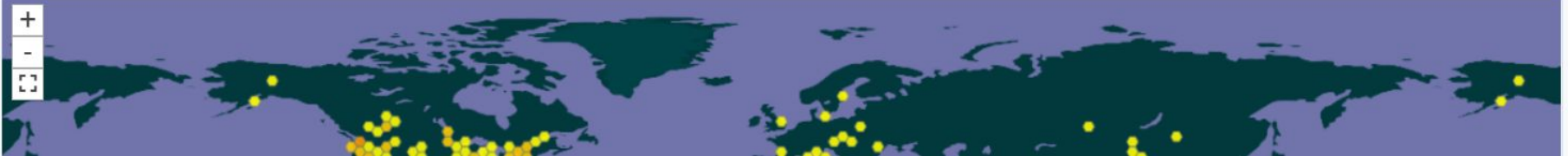

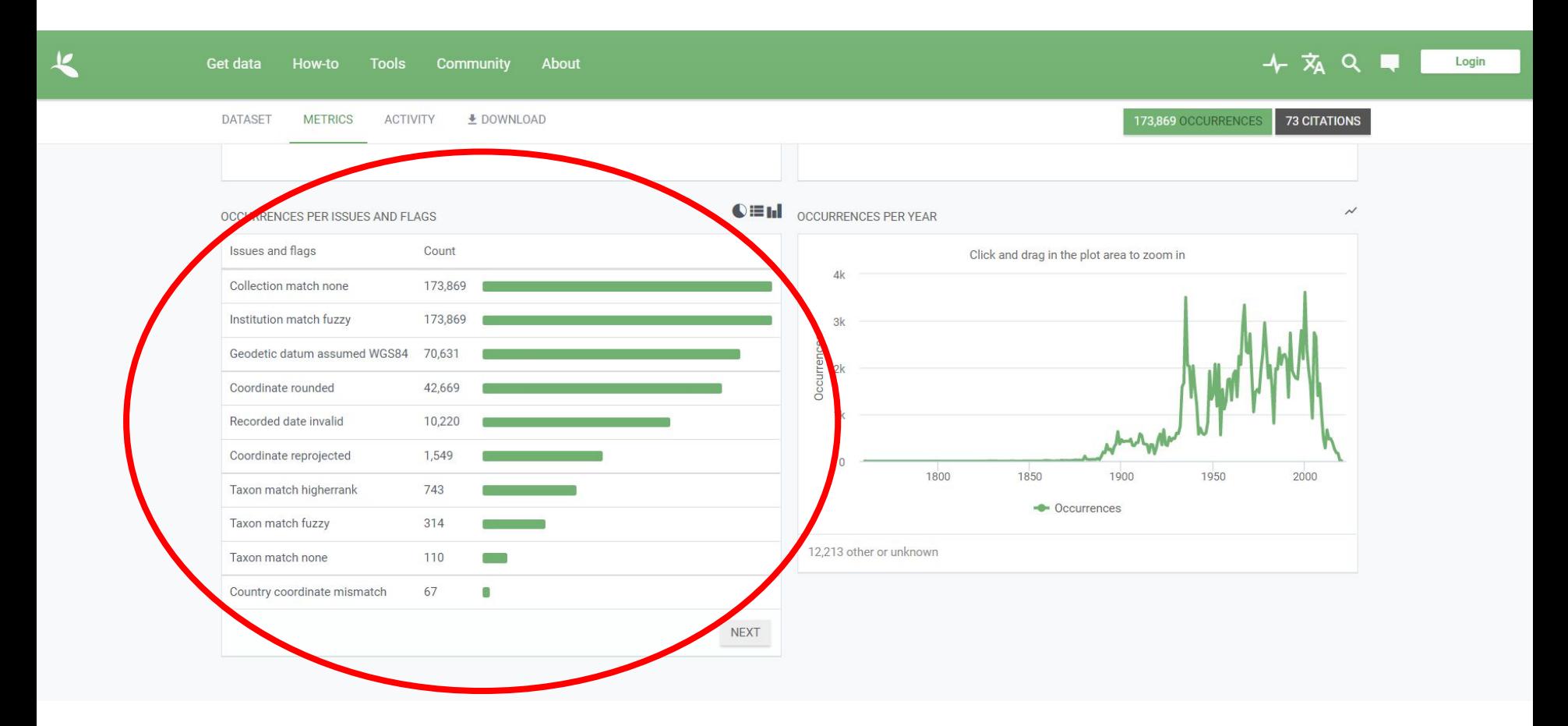

- Greater access to your data  $\rightarrow$  greater visibility for your project
- Allows other researchers to compile combined datasets and do science
- You can cite your dataset as a product that you (and your collaborators) created and should get credit for
- If you subsequently share to GBIF from a portal, you can take advantage of their citation tracking tools and data quality flags
- Other reasons? Put yours in the chat!
	- Question from introductions form: Does sharing data to the Bee Library supersede opportunities to share in other places? → Nope!

## Agenda

- 1. Background
	- a. Symbiota
	- b. iDigBio & the Symbiota Support Hub
	- c. Bee Library
- 2. Portal Advancement Campaign: goals and schedule
- 3. Why mobilize your data?

## 4. Bee Data Mobilization 101

5. Resources and services available
- 1. Live manage
- 2. Snapshot upload

- 1. Live manage: the portal is your database
- 2. Snapshot upload

- 1. Live manage: the portal is your database
- 2. **Snapshot upload:** a copy of your data is displayed in the portal

#### Live manage: data entry, editing, and cleaning

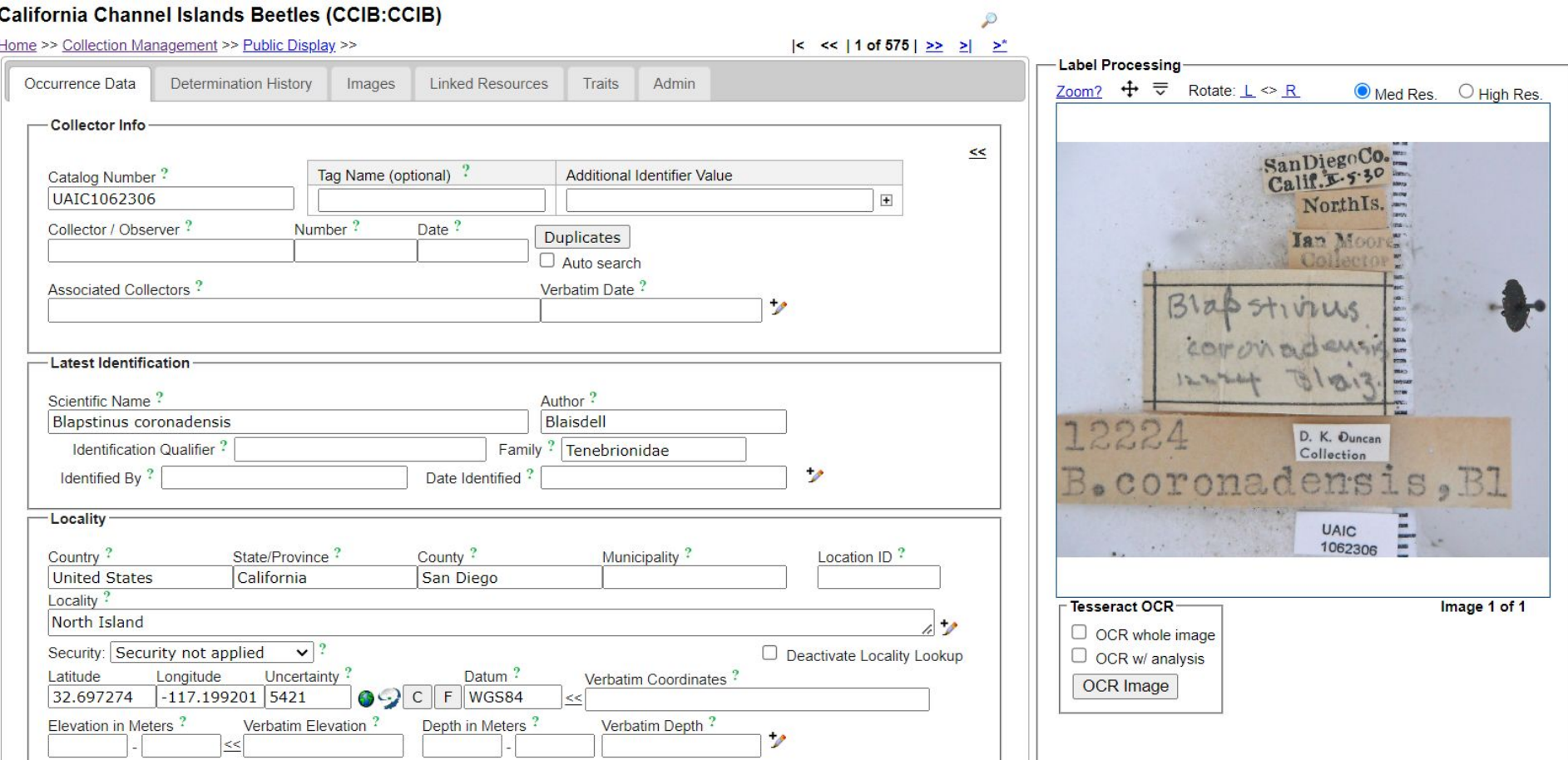

#### Live manage: data entry, editing, and cleaning

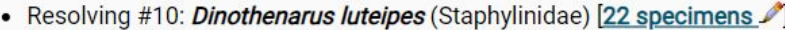

- Checking Catalog of Life...
	- Taxon not found
- Checking close matches in the saurus...
	- Diaphorus luteipes => remap to this taxon
	- Dicranomvia luteipes => remap to this taxon
	- Dicranoptycha luteipes => remap to this taxon
	- Manual search: Remap
- Resolving #11: *Eronyxa angustus* (Trogossitidae) [29 specimens
	- Checking Catalog of Life...
		- Taxon not found
	- Checking close matches in thesaurus...
		- Eronyxa angusta => remap to this taxon
		- Eremaeus megistos => remap to this taxon
		- Erirhinus moestus => remap to this taxon
		- Erirhinus mucidus => remap to this taxon
		- Eureum cimicoides => remap to this taxon
		- Eurynysius meschioides => remap to this taxon
		- Manual search: Remap
- Resolving #12: *Eronyxa expansus* (Trogossitidae) [2 specimens 1]
	- Checking Catalog of Life...
		- Taxon not found
	- Checking close matches in the saurus...
		- Eronyxa expansa => remap to this taxon
		- Erirhinus affinis => remap to this taxon
		- Erronus affinis => remap to this taxon
		- Eurema javanica => remap to this taxon
		- Eurymesosa affinis => remap to this taxon
		- Manual search:

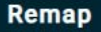

## **California Academy of Sciences (CAS-ENT)**

This collection is a snapshot of an external collection database where only the Bee (Apoidea:Anthophila) records are included.

**Collection Manager:** Christopher Grinter, cgrinter@calacademy.org (ORCID #: 0000-0002-3769-1664)

**Collection Type: Preserved Specimens** 

Management: Data snapshot of local collection database

**Last Update: 24 July 2023** 

**IPT / DwC-A Source:** CAS IPT import with BeeFilter **Import from Monarch-off Digital Metadata: EML File** 

**Usage Rights: CCO 1.0 (Public-domain)** 

#### **Collection Statistics**

- 884 specimen records
- 300 (34%) georeferenced
- 3 (0.34%) with images (16 total images)
- 843 (95%) identified to species
- 6 families
- 23 genera
- 18 species
- 18 total taxa (including subsp. and var.)

• The Bee Library mostly follows Darwin Core: <https://dwc.tdwg.org/>

Symbiota Docs

#### Collection Manager Guide **Beat Darwin Core:** <https://dwc.tdwg.org/>

- Joining an Existing Portal
	- Management Types
	- **Managing Multiple Portals**  $^{\circ}$
- **Collection Statistics**
- Comments on Records
- Crowdsourcing
	- Adding Specimens to  $\circledcirc$ **Crowdsourcing Queue**
	- **Removing Specimens from**  $\circledcirc$ **Crowdsourcing Queue**
	- **Reviewing and Approving** Crowdsourcing
- Paleo Data

#### **1** Note

This page lists the possible specimen fields that can be imported into a Symbiota data portal. The type of field (text, number, etc.) is listed in the Type field. The number of characters allowed in that field is displayed in parentheses.

If the data portal is being used to displaying a "snapshot" of your data stored in your local central database, the upload file MUST have a field that serves as the unique identifier for each incoming specimen record (dbpk). This field serves a link between the source record and the snapshot record within the portal. If import is a CSV file. the first row must contain field names. Note that field names do not have to match the name used below, but there cannot be any characters (\$#@&%) in the column names.

For more information about data fields, also see our Symbiota Data Fields page.

Italic = Darwin Core fields

Bold = strongly encouraged fields, though none of the fields are technically required

\* = for import only, merged into another field after import

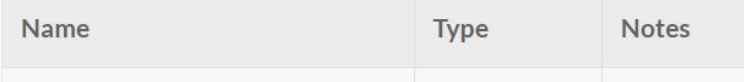

Your first step:

● Do I want to manage my data in a Symbiota portal, or just upload a copy?

#### Manage live in Ecdysis → send snapshot to Bee Library

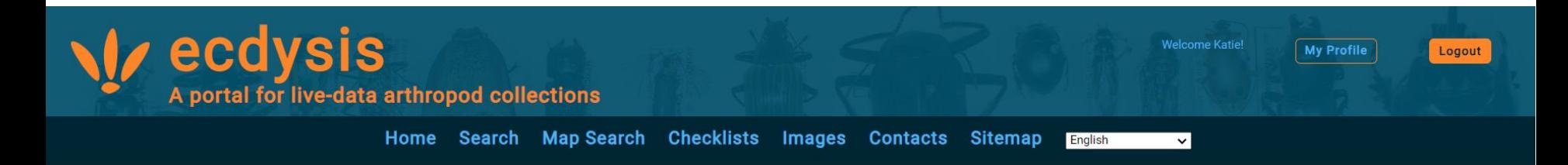

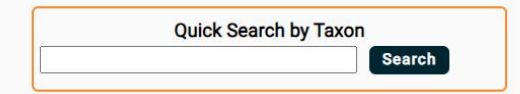

#### **About ecdysis**

Welcome to ecdysis - a portal for live-managing arthropod occurrence data. ecdysis is designed to serve the entomological community as a robust and efficient environment for collections digitization and data-driven research projects. The ecdysis community is open to and welcomes all collections and individuals who wish to publish, manage, and analyze arthropod occurrence data - especially in the form of digitized specimens.

Visit our Contact page for more information about the portal, its steering committee, and more help and resources.

#### [ecdysis.org](https://ecdysis.org) and the set of the set of the set of the set of the set of the set of the set of the set of the set

To import data into Bee Library (or another Symbiota portal), you just need to know:

● What data do I have?

- What data do I have?
- What data do I want to have displayed in the portal?

- What data do I have?
- What data do I want to have displayed in the portal?
- Are there are localities I would like to redact?

- What data do I have?
- What data do I want to have displayed in the portal?
- Are there are localities I would like to redact?
- Are there images I would like to associate with my records?

- What data do I have?
- What data do I want to have displayed in the portal?
- Are there are localities I would like to redact?
- Are there images I would like to associate with my records?
- What is the primary unique identifier for my records?

To import data into Bee Library (or another Symbiota portal), you just need to know:

- What data do I have?
- What data do I want to have displayed in the portal?
- Are there are localities I would like to redact?
- Are there images I would like to associate with my records?
- What is the primary unique identifier for my records?

The Symbiota Support Hub will then help you get what you have into the portal.

If your data are in a single spreadsheet, we can help create:

- Saved mapping profile (which column goes in what field?)
- Associated stored procedure (to convert your data into a different format for import, etc.)

If your data are in a single spreadsheet, we can help create:

- Saved mapping profile (which column goes in what field?)
- Associated stored procedure (to convert your data into a different format for import, etc.)

From then on, as long as you use the **same format** as the initial spreadsheet and uses the same unique identifiers, you can update your data whenever you want.

### Agenda

- 1. Background
	- a. Symbiota
	- b. iDigBio & the Symbiota Support Hub
	- c. Bee Library
- 2. Portal Advancement Campaign: goals and schedule
- 3. Why mobilize your data?
- 4. Bee Data Mobilization 101
- 5. Resources and services available

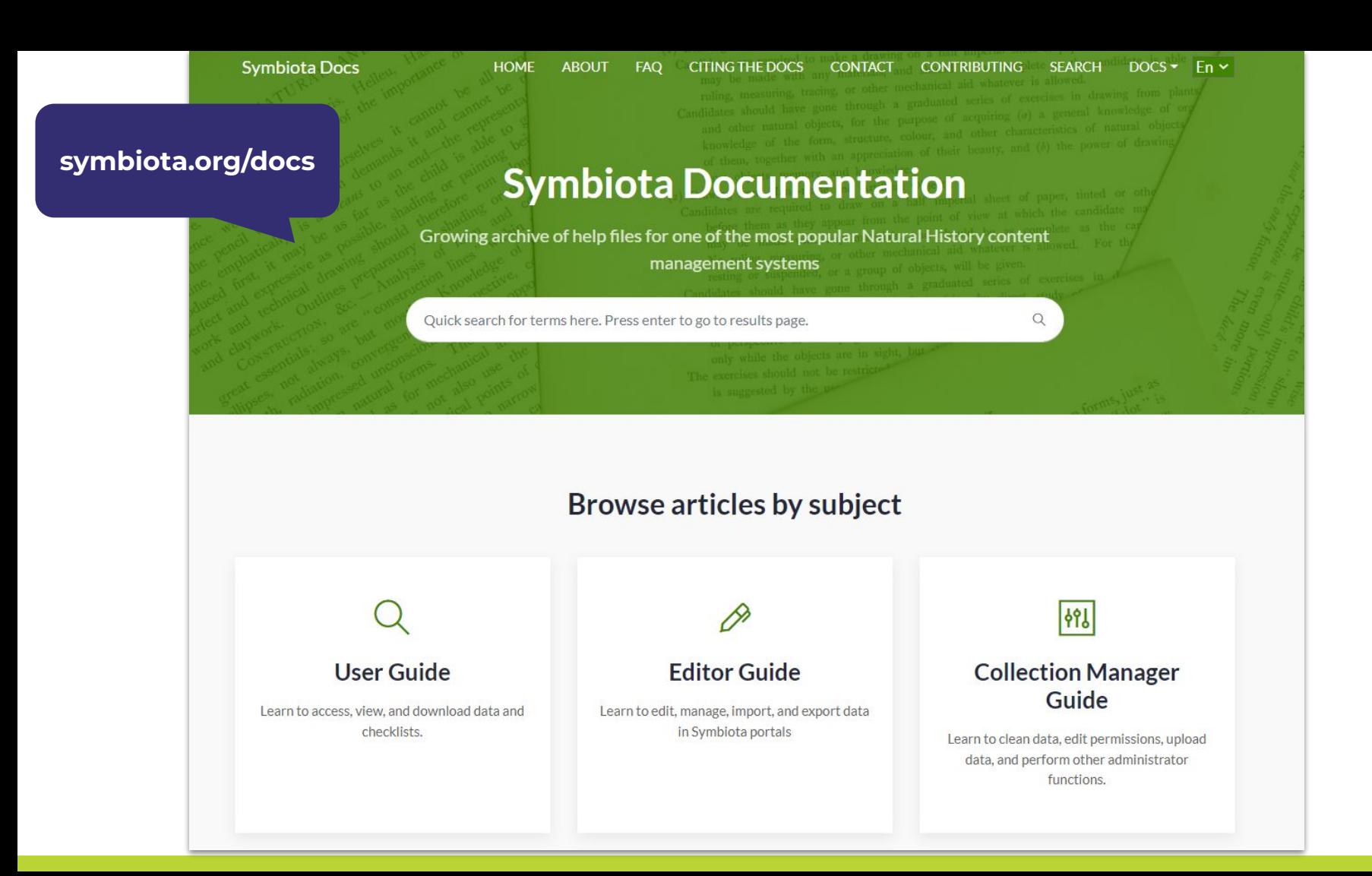

59

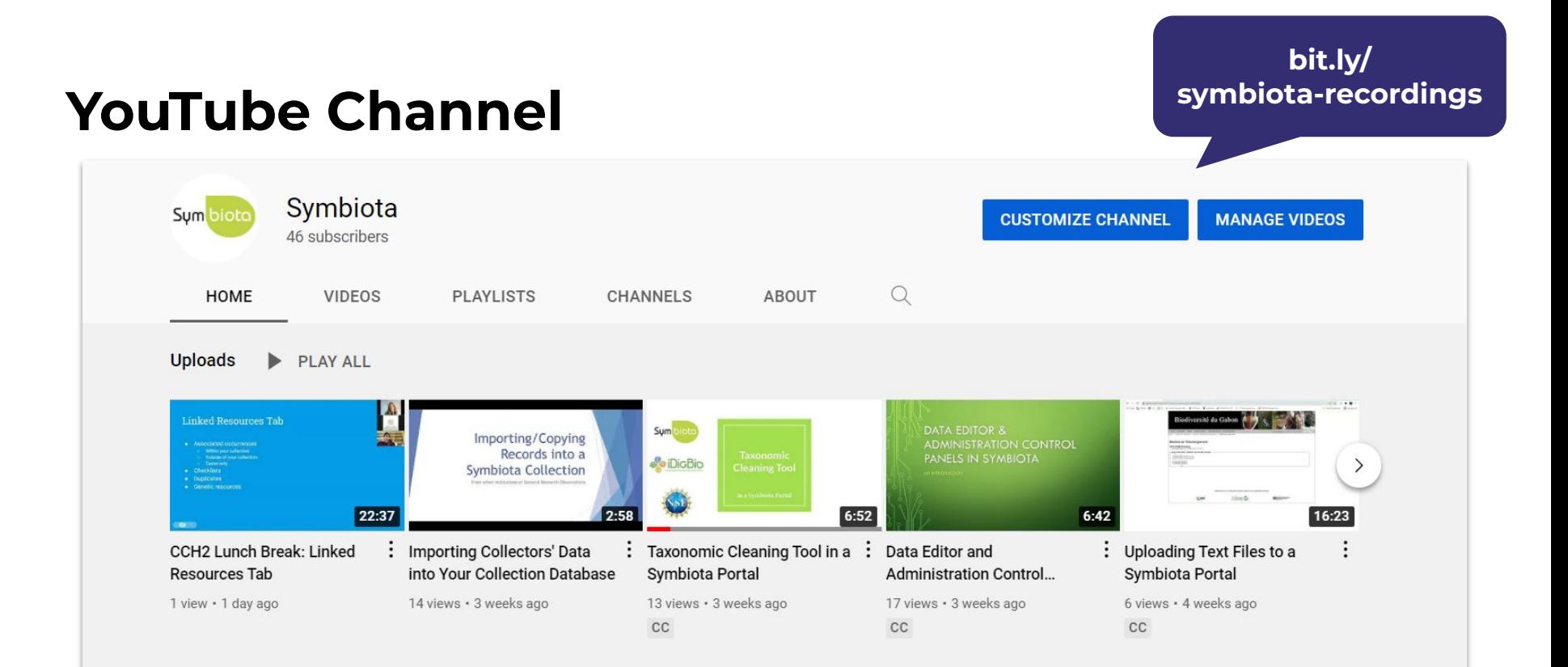

# Any materials you'd like to add?

#### Let us know!

### Campaign Docs

symbiota.org/ portal-advancement-campaigns/ bee-library-portal-campaign

Symbiota Home Symbiota Portals The Code What's New Events  $\mathbf{\mathsf{v}}$ Resources  $\mathbf{\mathsf{v}}$ Contact  $\blacksquare$  Es

#### **Bee Library Portal Campaign**

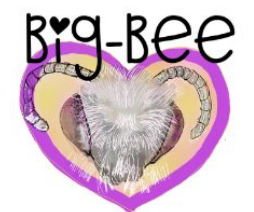

In September 2023, the Big-Bee TCN and Bee Library will collaborate with the Symbiota Support Hub to grow and advance their portal community. Register for this event by following this link:

**REGISTER HERE** 

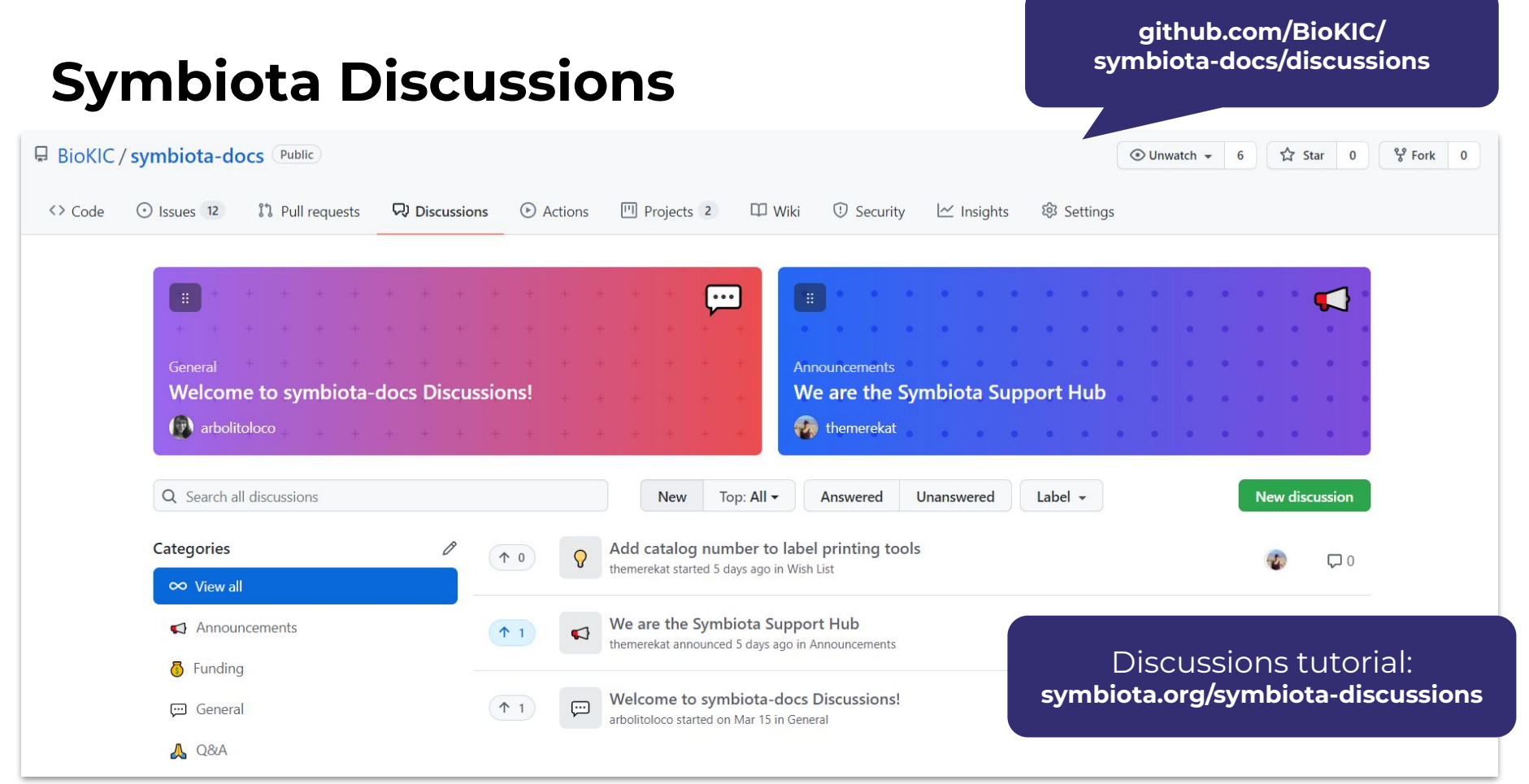

#### Help Desk Support

**•** Contact the Symbiota Support Hub at **[help@symbiota.org](mailto:help@symbiota.org)** 

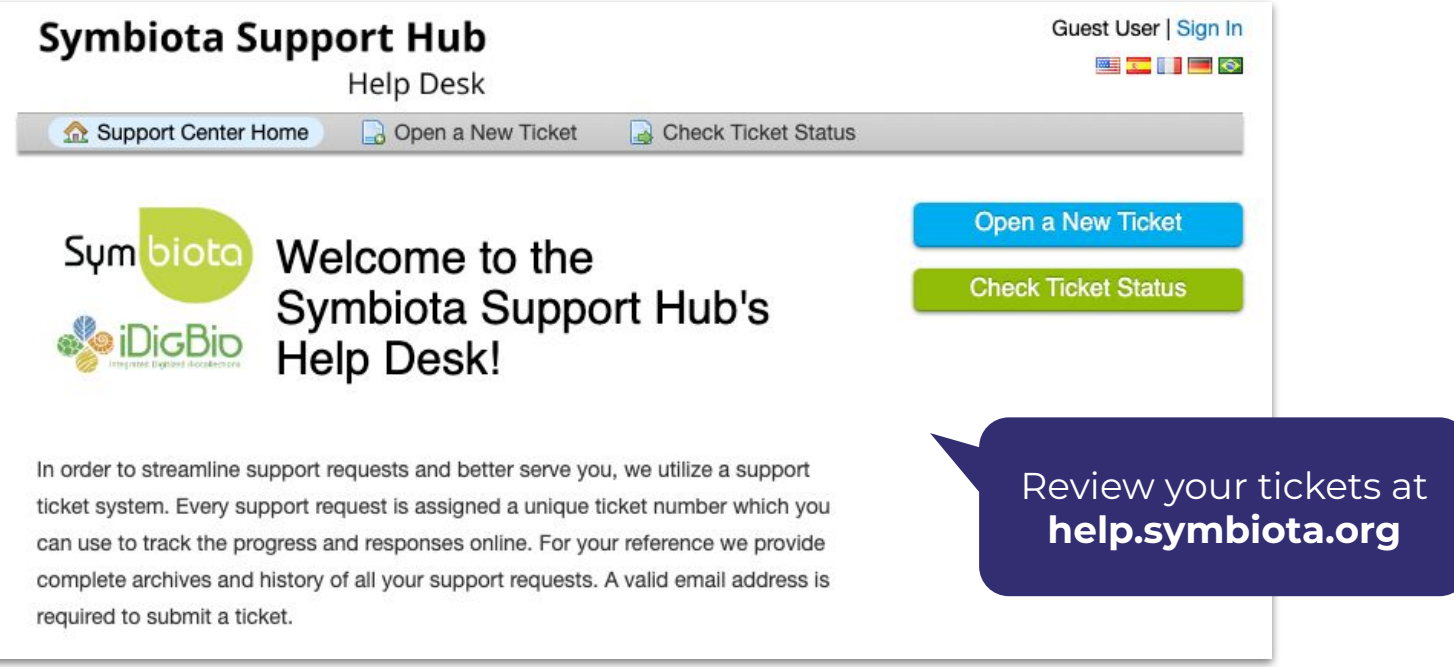

#### Help Desk Support

- Contact the Symbiota Support Hub at [help@symbiota.org](mailto:help@symbiota.org)
- The Symbiota Support Hub can help with backend tasks.

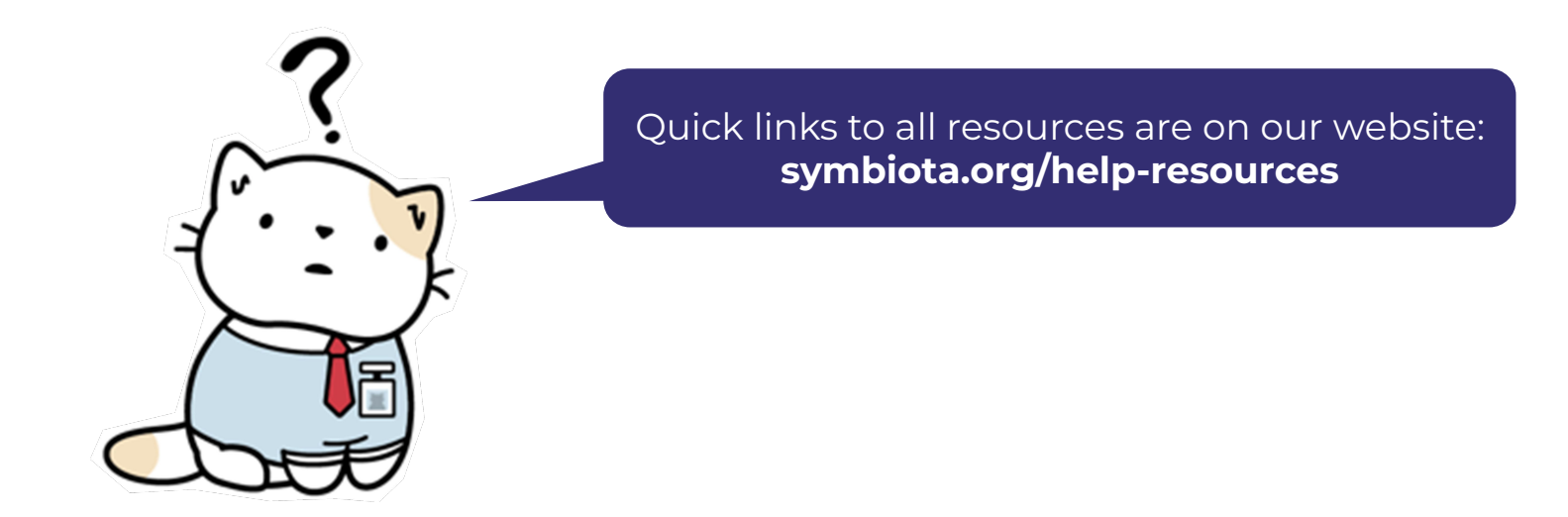

#### Monthly Support Meetings

#### symbiota.org/ symbiota-support-group

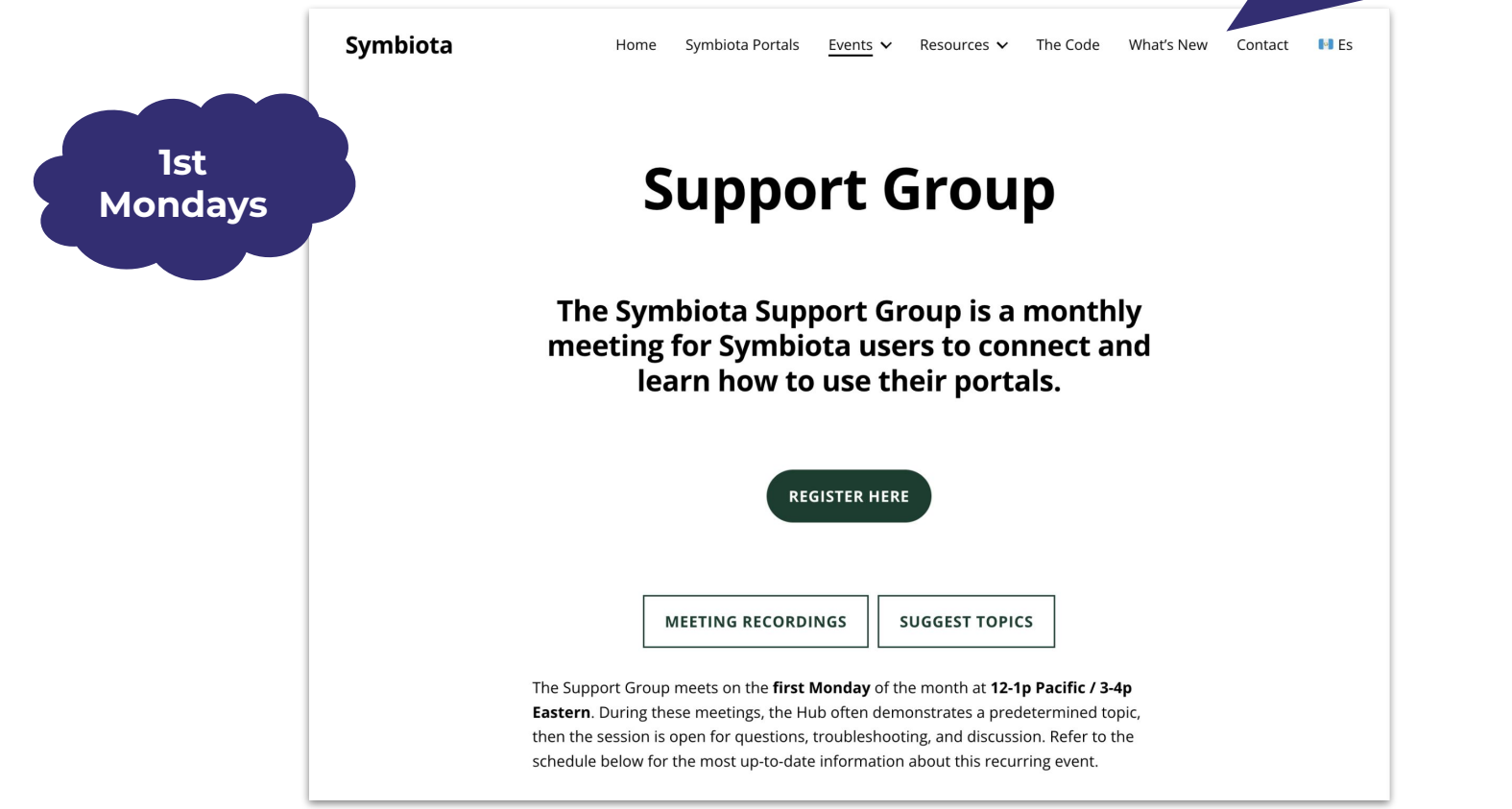

## Upcoming

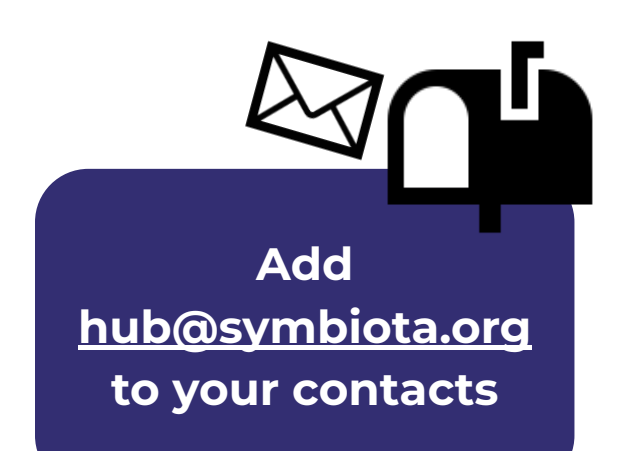

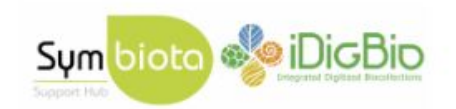

Dear Bee Library Portal Campaign registrants,

Thank you for registering for the Bee Library Portal Campaign. The Symbiota Support Hub (SSH) and leadership of the Bee Library, a Symbiota data portal, look forward to working with you in the coming weeks. During this event, we'll introduce you to the Symbiota software project, related SSH services, your data mobilization and publication options using Symbiota, and the greater data ecosystem to which the Bee Library belongs.

For planning purposes, we would like to gather some information about your bee data in advance of this event. Please fill out some introductory details about yourself, your bee collections, and your associated data using our Participant Introductions form:

**Participant Introductions Form** 

If you're ready to share a dataset or example of your data, please do so here (messy

## Next meeting: Thurs, Sept. 7 @ 1:00 PM Pacific/AZ

#### Homework:

● Assess whether your data are appropriate for the Bee Library (not

sure? Email help@symbiota.org & seltmann@ucsb.edu)

- ✓ Physical specimen collections with identifiers
- Observational data
- **Upload your dataset** to Google Drive, or email us:
	- [bit.ly/bee-library-datasets](https://bit.ly/bee-library-datasets)
	- Add an introduction (and file name) to the participants form to accompany your data: [bit.ly/bee-library-intros](https://bit.ly/bee-library-intros)

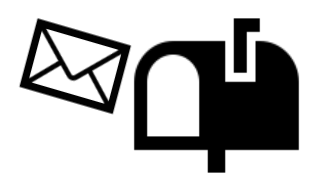

# Bee Library Portal Advancement Campaign

#### Office Hours - September 14, 2023

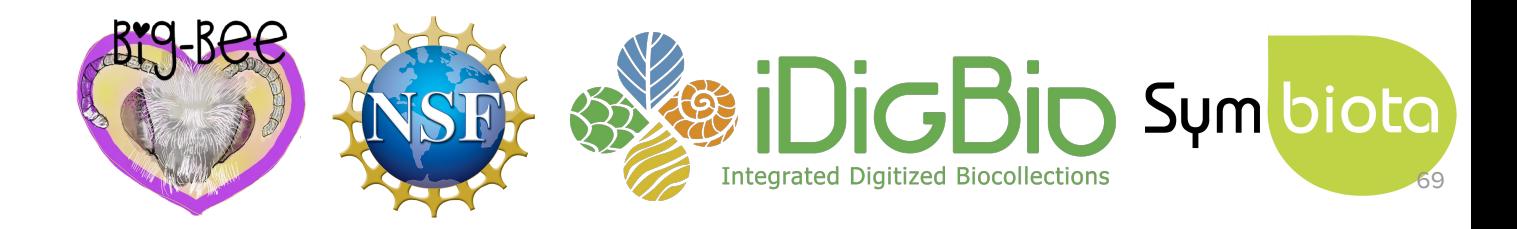

#### Agenda

- 1. New data contributors
- 2. Data publishing
- 3. Creating Datasets (lists of occurrences)
- 4. Creating Checklists (lists of taxa)

### Agenda

#### 1. New data contributors

- 2. Data publishing
- 3. Creating Datasets (lists of occurrences)
- 4. Creating Checklists (lists of taxa)

- Connecticut Agricultural Experiment Station
- Hannah Kernen Collection
- Maine State Museum
	- Brianne Du Clos Collection
- Natural History Museum of Utah
- New Zealand Arthropod Collection
- **Rutgers University**
- UC Sagehen Creek Field Station
- Southeast Missouri State
- **Texas Tech University**
- University of Arizona
	- UA Insect Collection
	- RL Minckley Insect Collection
- Virginia Tech
- **William Murphy Collection**
- + others in progress

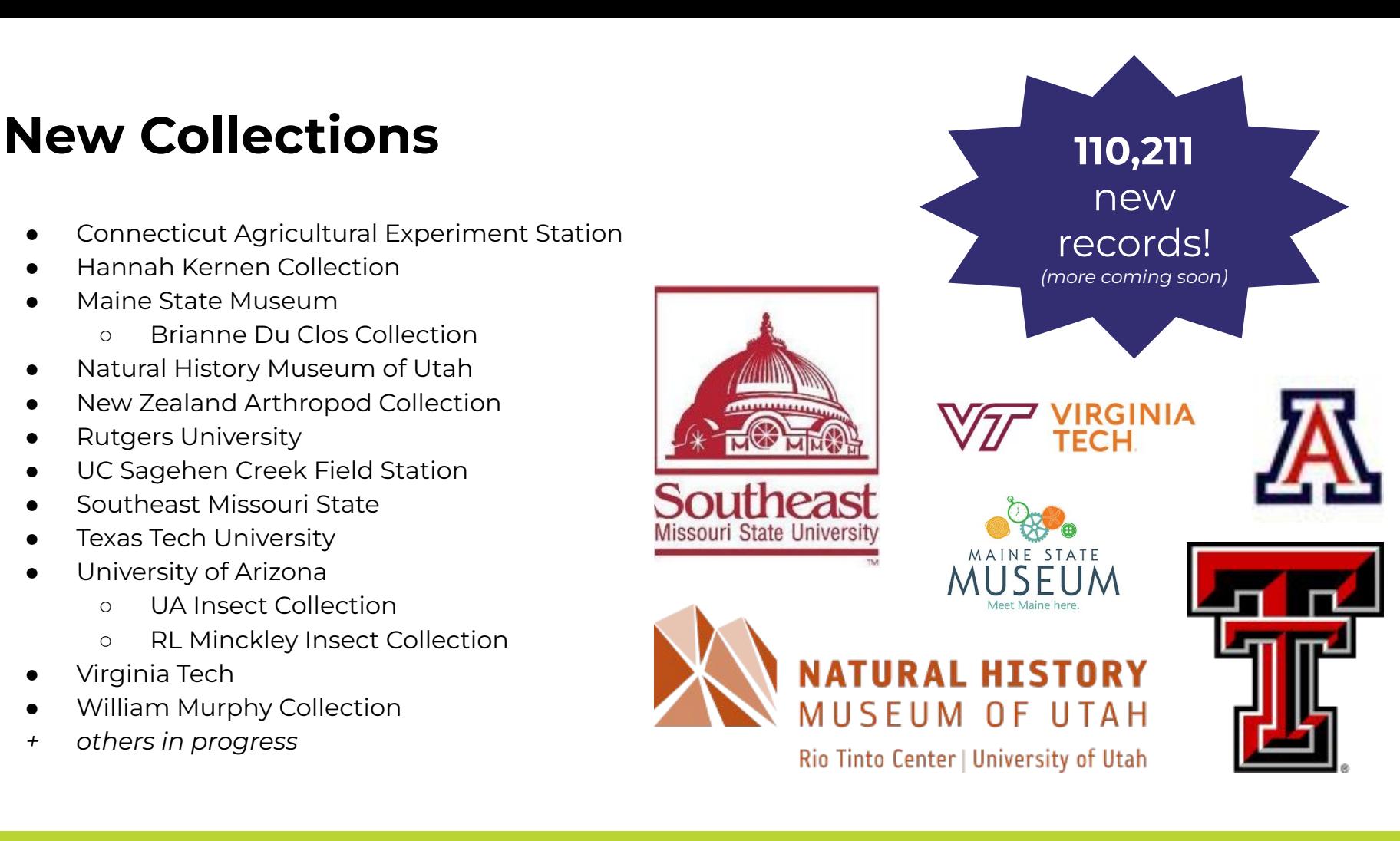

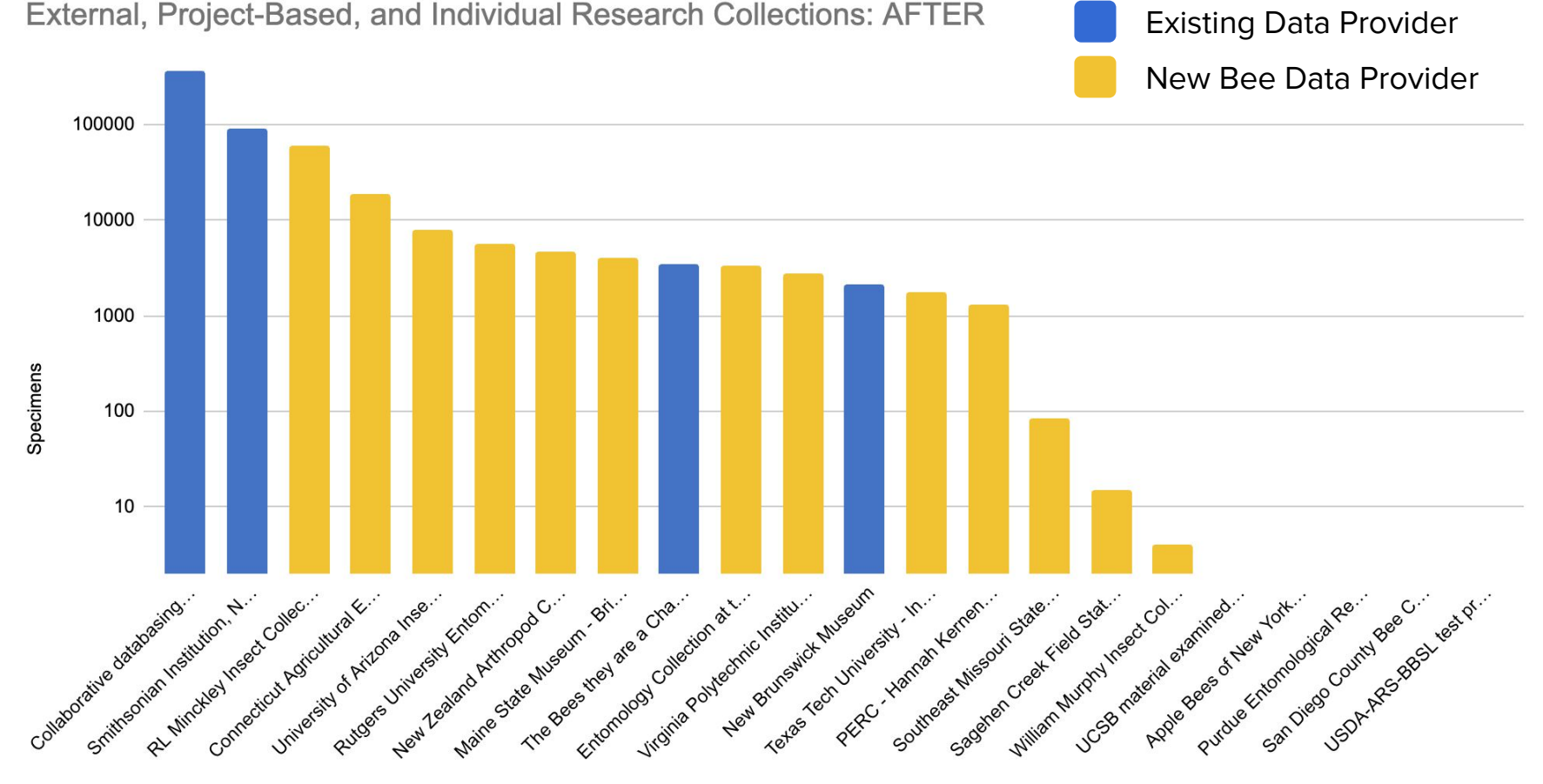

Collection

### Agenda

- 1. New data contributors
- 2. Data publishing
- 3. Creating Datasets (lists of occurrences)
- 4. Creating Checklists (lists of taxa)
### Bee Library & The Data Publishing Ecosystem

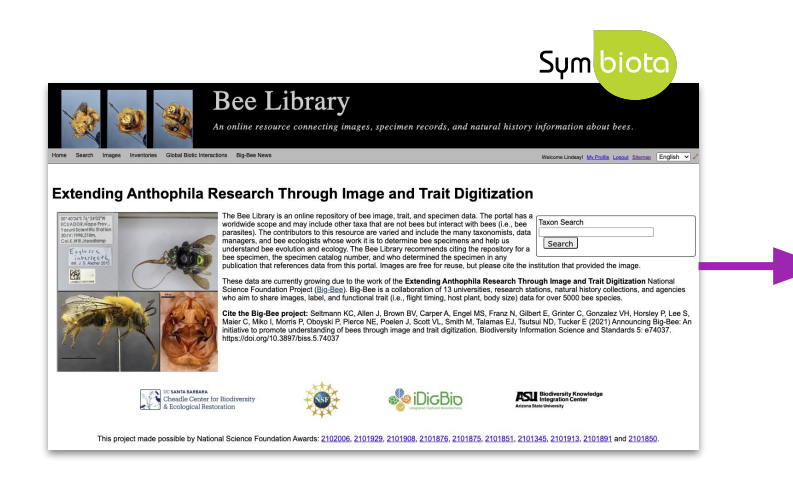

### Observations + Preserved Specimens

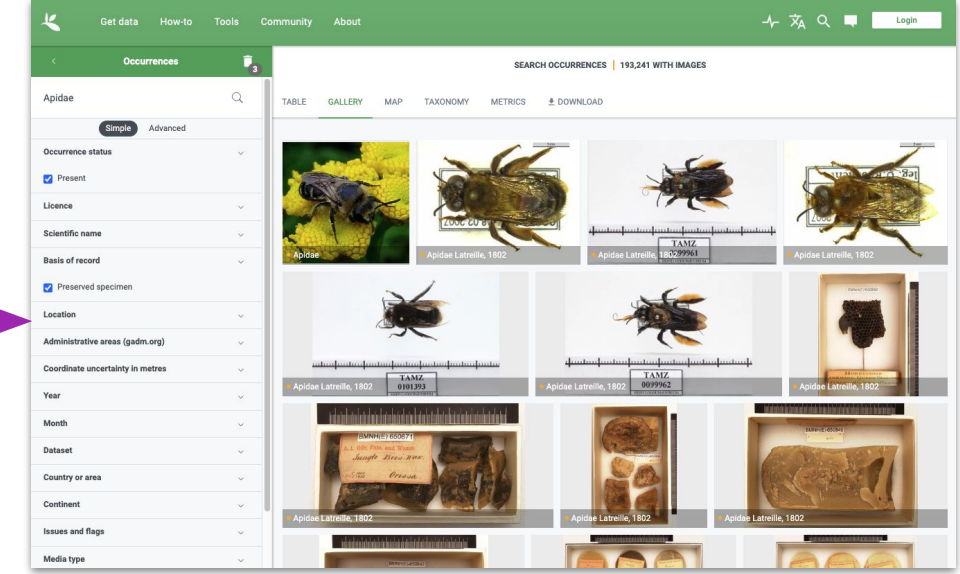

### [gbif.org](https://www.gbif.org/)

## What is GBIF?

"an **international network** of country and organizational Participants that exists to enable free and open access to biodiversity data from all sources and to support biodiversity science, environmental research, and evidence based decision-making."

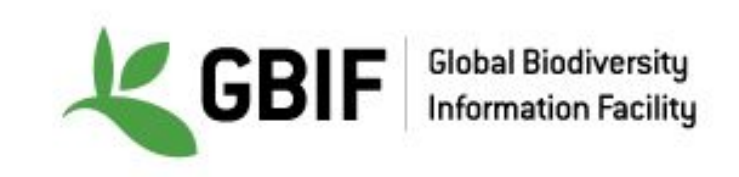

# How do I publish to GBIF?

### GBIF Structure

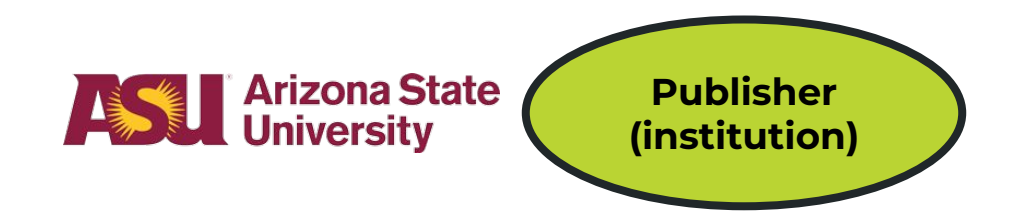

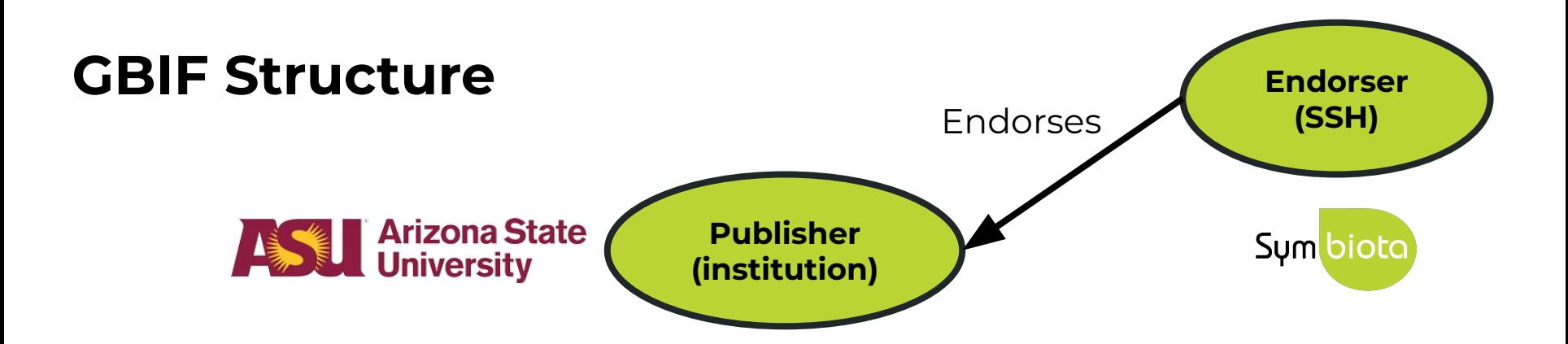

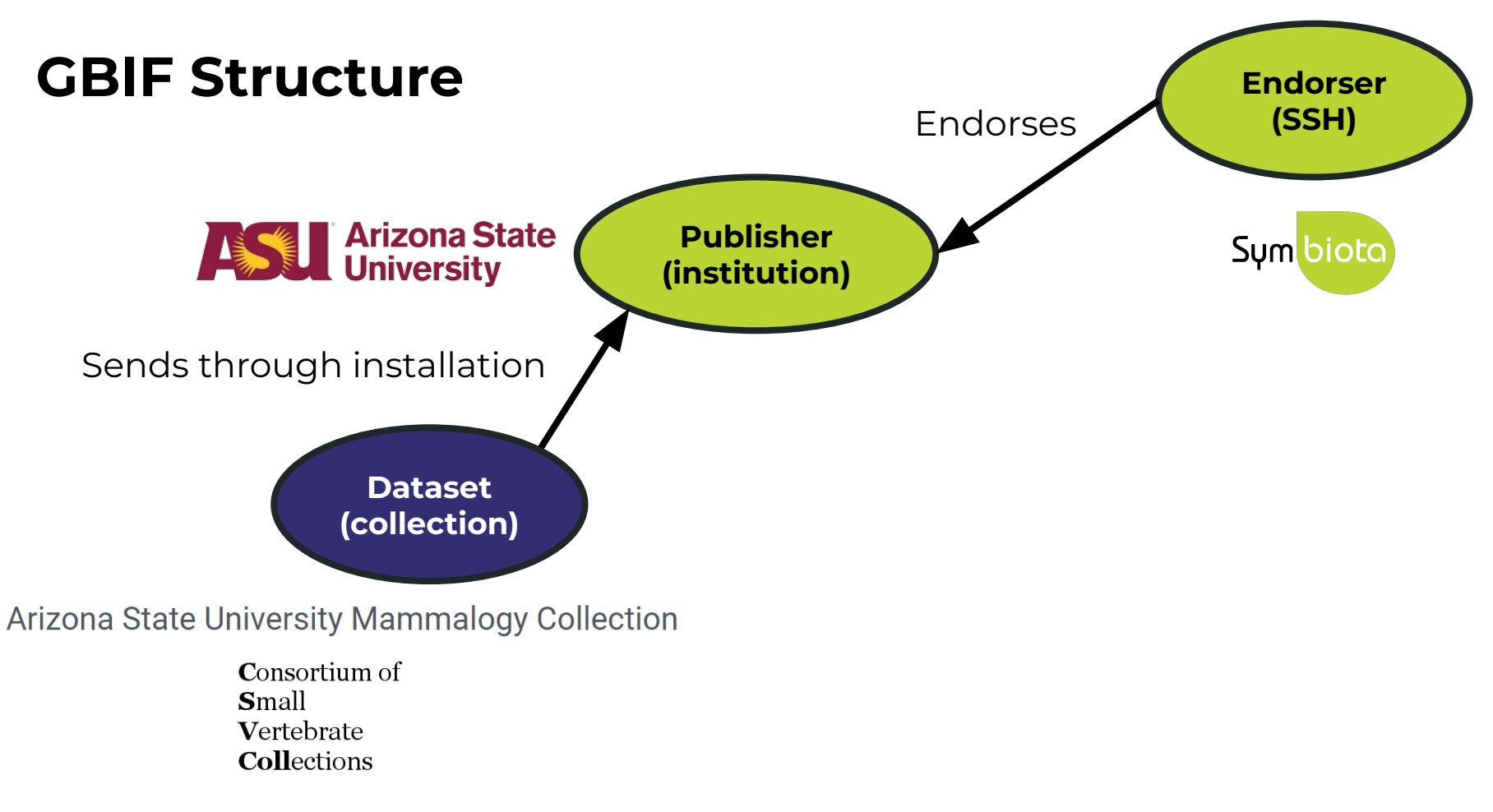

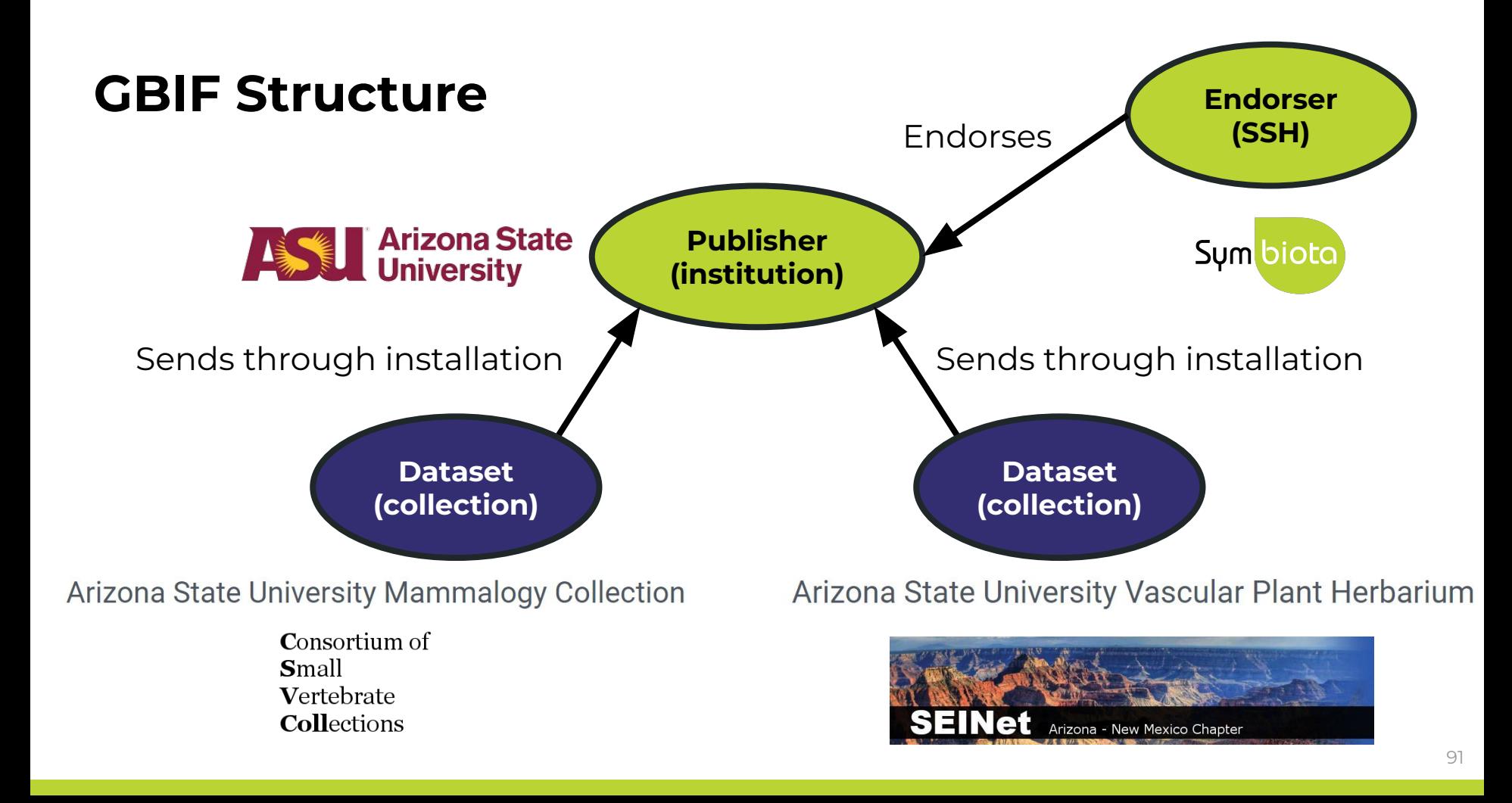

PUBLISHER | SINCE APRIL 4, 2017

### **Arizona State University Biocollections**

**ABOUT METRICS ED HOME PAGE** 

Description: The Arizona State University Biocollections comprise two sets of distinct collections: (1) the Arizona State University Natural History Collections - currently with nine collections focused on documenting Greater Sonoran and New World biodiversity; and (2) the NEON Biorepository at Arizona State University, with a unique constellation of organismal and environmental samples generated in the context of monitoring and forecasting long-term ecological change in the North American subcontinent, including Alaska, Hawaii, and Puerto Rico.

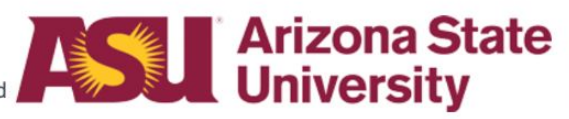

**18 DATASETS** 

**691 CITATIONS** 

673.214 OCCURRENCES

**Endorsed by: Symbiota Support Hub Administrative contact: Nico Franz** Technical contact: Laura Rocha Prado **Country or area: United States of America** 

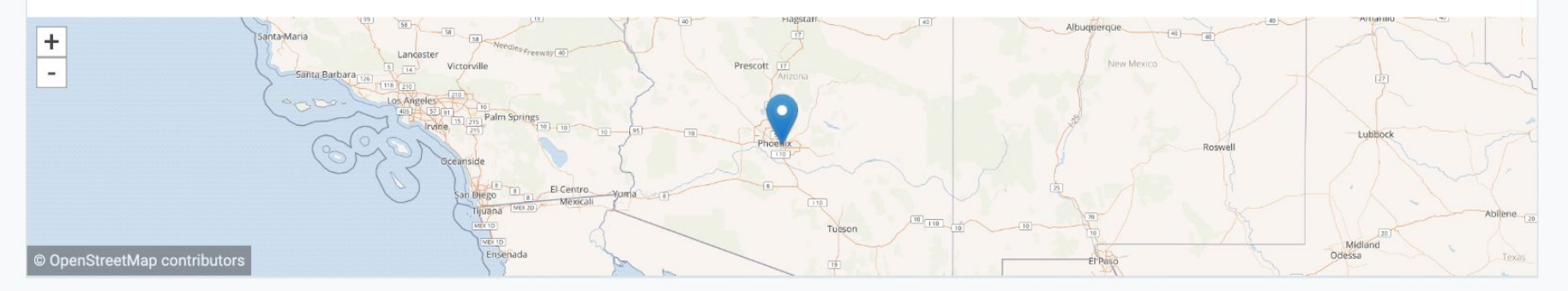

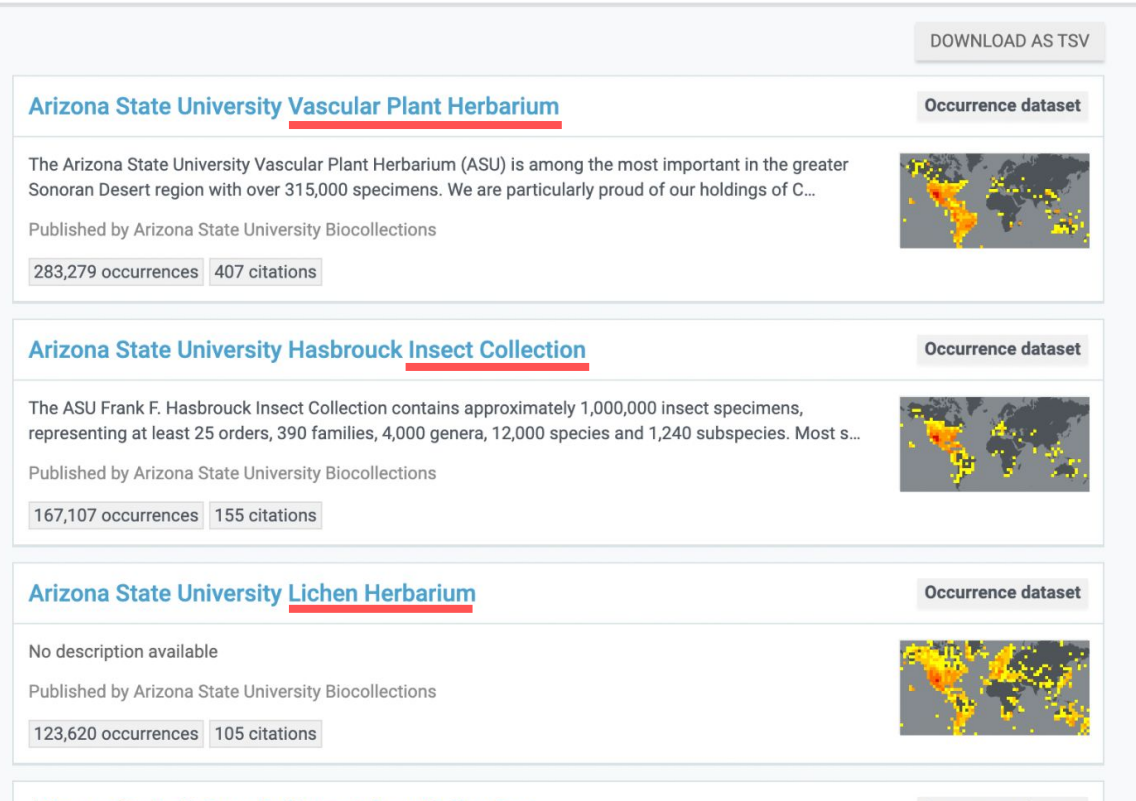

SEARCH DATASETS | 18 RESULTS

#### **Arizona State University Herpetology Collection**

Occurrence dataset

The Herpetology Collection at the ASU Natural History Collections contains approximately 38,000 specimens representing more than 900 species, with a geographic concentration in the western United Stat...

Dublished by Arizona Ctate University Piegellections

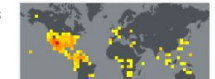

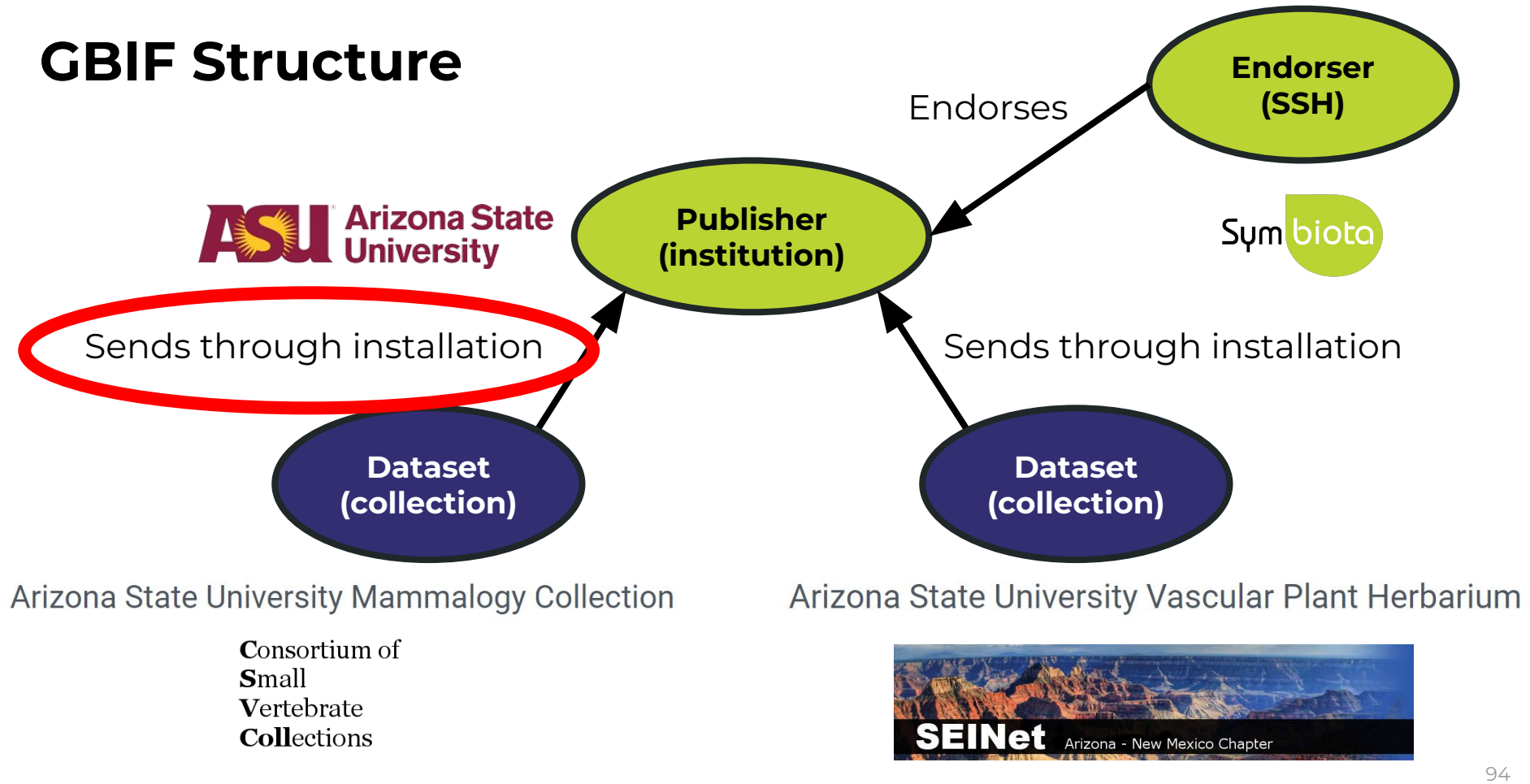

### How to publish to GBIF

- You can send your data to GBIF using a Symbiota portal OR an Integrated Publishing Toolkit (IPT)
- You can use someone else's IPT (e.g., VertNet, iDigBio), or install and manage your own IPT

### How to publish to GBIF

- Fortunately, if your data are in a Symbiota portal, you don't need an IPT.
- Publishing is as easy as clicking a button, once you are registered with GBIF!

### 1. Make sure your **metadata are accurate**

Home >> Collection Search Page >> Collection Profile

### Arizona State University Vascular Plant Herbarium (ASU-Plants)

#### 长 548 citations

The Arizona State University Vascular Plant Herbarium (ASU) is among the most important in the greater Sonoran Desert region with over 315,000 specimens. We are particularly proud of our holdings of Cactaceae which include over 1,100 chromosome counts.

An herbarium is a collection of pressed, dried, and archived plants that are systematically arranged - each specimen a physical record of a plant growing at a particular place and at a particular time. Like most herbaria, we seek to document the geographical and ecological distribution of the regional flora, facilitate research, support teaching, and promote conservation. Vouchers from floristic studies have resulted in comprehensive collections of many important geographic regions in Arizona.

ASU Type Specimens: http://swbiodiversity.org/seinet/checklists/checklist.php?cl=2638

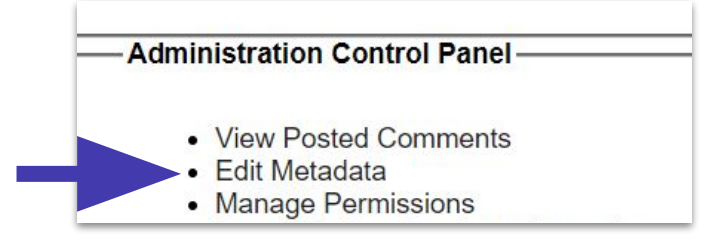

- 1. Make sure your metadata are accurate
- 2. (If not already done) **Request to become a publisher** in GBIF: <https://www.gbif.org/become-a-publisher>

This page allows you to search for your institution to see if it's already registered.

- 1. Make sure your metadata are accurate
- 2. (If not already done) **Request to become a publisher** in GBIF: <https://www.gbif.org/become-a-publisher>

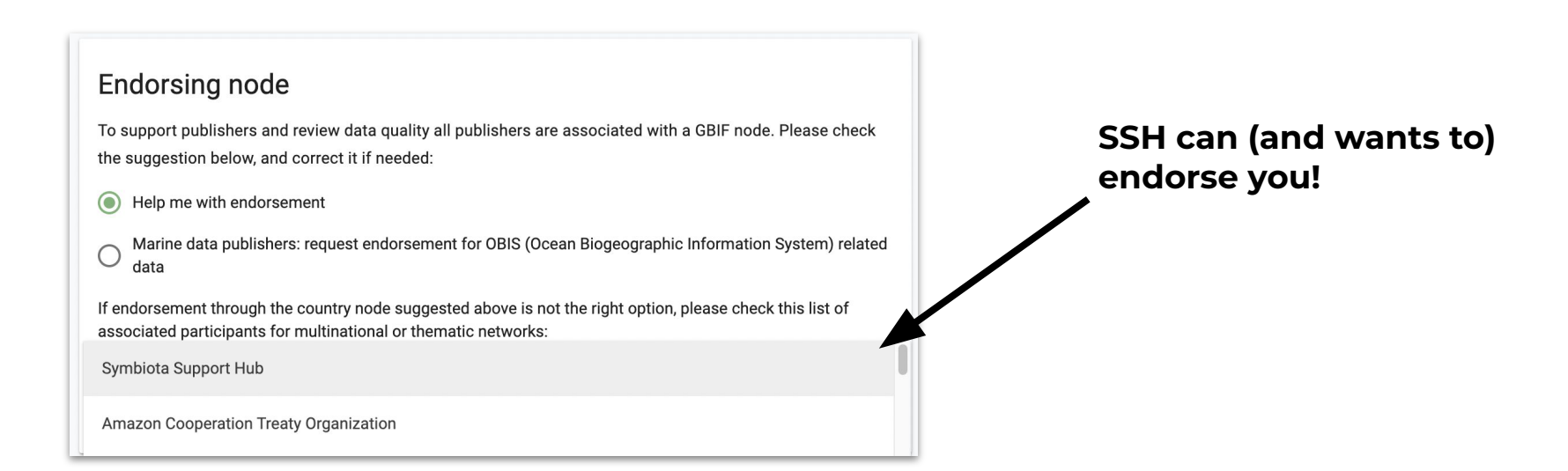

- 1. Make sure your metadata are accurate
- 2. (If not already done) Request to become a publisher in GBIF: <https://www.gbif.org/become-a-publisher>
- 3. Once approved, enter your **dataset key** in "Darwin Core Archive Publishing" in your portal
- 4. **Email GBIF** ([helpdesk@gbif.org\)](mailto:helpdesk@gbif.org) to notify them that the portal has your permission to push your dataset to GBIF (an example email is provided!)
- 5. Once approved, **publish** the data!

We can help with Steps 3-5 (Email us after Step 2)

### Important notes

- **GBIF doesn't automatically** harvest your data
- Push the button to refresh: "Create/Refresh Darwin Core Archive"
	- Portal managers will do this regularly
	- Data that are redacted in your Symbiota portal will also be redacted in GBIF

**Administration Control Panel** 

- View Posted Comments
- $\bullet$  Edit Metadata
- Manage Permissions
- Import/Update Specimen Records
- Processing Toolbox
- Darwin Core Archive Publishing
- Review/Verify Occurrence Edits

### **Darwin Core Archive Publishing**

#### **OBI - Robert F. Hoover Herbarium, Cal Poly State University**

Use the controls below to publish occurrence data from this collection as a Darwi document that describes the content. The occurrence data file is required, but ide exchange standard. We recommend that you also review instructions for Publish

RSS Feed: https://cch2.org/portal/webservices/dwc/rss.xml

#### Title: OBI DwC-Archive  $X$

Description: Darwin Core Archive for OBI - Robert F. Hoover Herbarium, Cal Po EML: https://cch2.org/portal/collections/datasets/emlhandler.php?collid=12 DwC-Archive File: https://cch2.org/portal/content/dwca/OBI\_DwC-A.zip Pub Date: Tue, 01 Feb 2022 09:53:45

**Publishing Information GUID source:** symbiotaUUID GBIF Dataset page: http://www.gbif.org/dataset/f56df26e-73f5-4d37-bfed-Publish/Refresh DwC-A Data Include Determination History Include Image URLs Redact Sensitive Localities **Create/Refresh Darwin Core Archive** 

### **OBI - Robert F. Hoover Herbarium, Cal Poly State University (OBI)**

#### く 393 citations

The Hoover Herbarium houses 85,000+ specimens of vascular plants, algae, lichens, and bryophytes. The geographic focus is San Luis Obispo areas of California, other states of the US, particularly Arizona, and some from other regions of the world, especially Mexico. Emphasis areas in collections include Robert F. Hoover (1946-1969), David J. Keil (1966-present), Rhonda Riggins (1970s-2000), Tracy Call (mostly Apiaceaeextensively in undergraduate teaching and training.

Important Collections: Robert F. Hoover (1946-1969), David J. Keil (1966-present), Rhonda Riggins (1970s-2000), Tracy Call (mostly Apiaceae

Director and Associate Professor: Jenn Yost, jyost@calpoly.edu

Curator: Katie Pearson, kdpearso@calpoly.edu

Homepage: http://bio.calpoly.edu

**Collection Type: Preserved Specimens** 

Management: Live Data managed directly within data portal

Global Unique Identifier: 3818d95b-b6a4-11e8-b408-001a64db2964

DwC-Archive Access Point: https://cch2.org/portal/content/dwca/OBI\_DwC-A.zip

Live Data Download: DwC-Archive File

**Digital Metadata: EML File** 

**Usage Rights: CC BY-NC (Attribution-Non-Commercial)** 

GBIF Dataset page: http://www.gbif.org/dataset/f56df26e-73f5-4d37-bfed-3d46c0834e82

Address: Robert F. Hoover Herbarium

Biological Sciences Department, California Polytechnic State University San Luis Obispo, CA 93407-0401 **USA** (805) 756-5869

#### **Collection Statistics**

- 93,149 specimen records
- $\cdot$  64,830 (70%) georeferenced
- 81,168 (87%) with images (81,417 total images)
- 89,512 (96%) identified to species
- 400 families
- $\cdot$  2,673 genera
- $\cdot$  11,464 species
- 14,186 total taxa (including subsp. and var.)

### Important notes

- Snapshots can be published from the Bee Library
	- Make sure your institution does not have a preference for using an IPT
	- Do not publish from the Bee Library if you live manage in Ecdysis

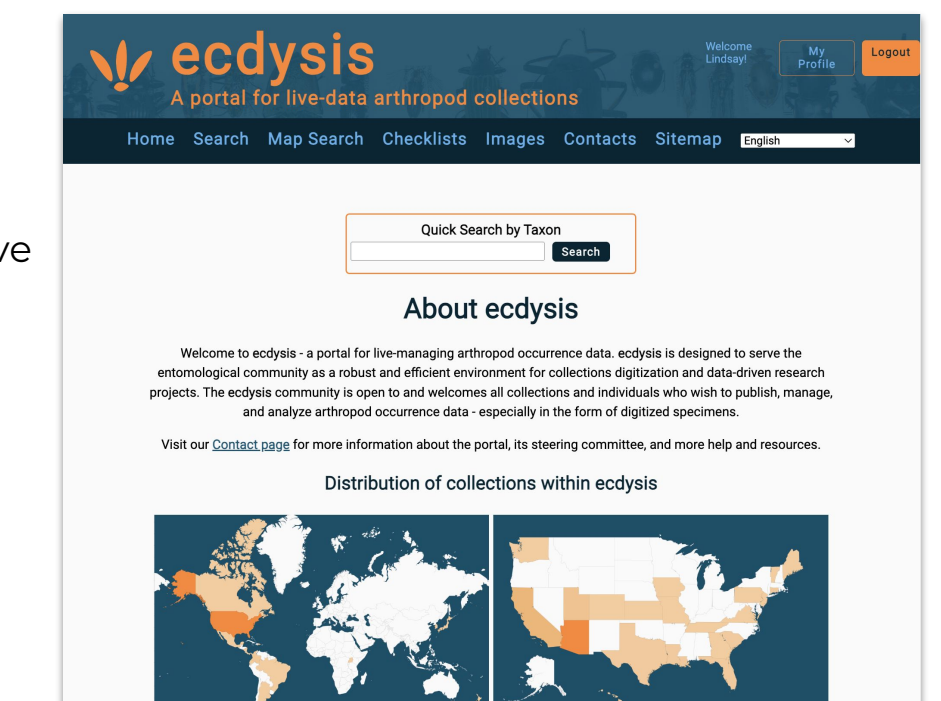

### What about iDigBio?

- Once you've published to GBIF, publishing to iDigBio is very easy
- The SSH can facilitate publishing to iDigBio for everyone who publishes to GBIF. Please let us know if you would like to opt out of publishing to iDigBio.

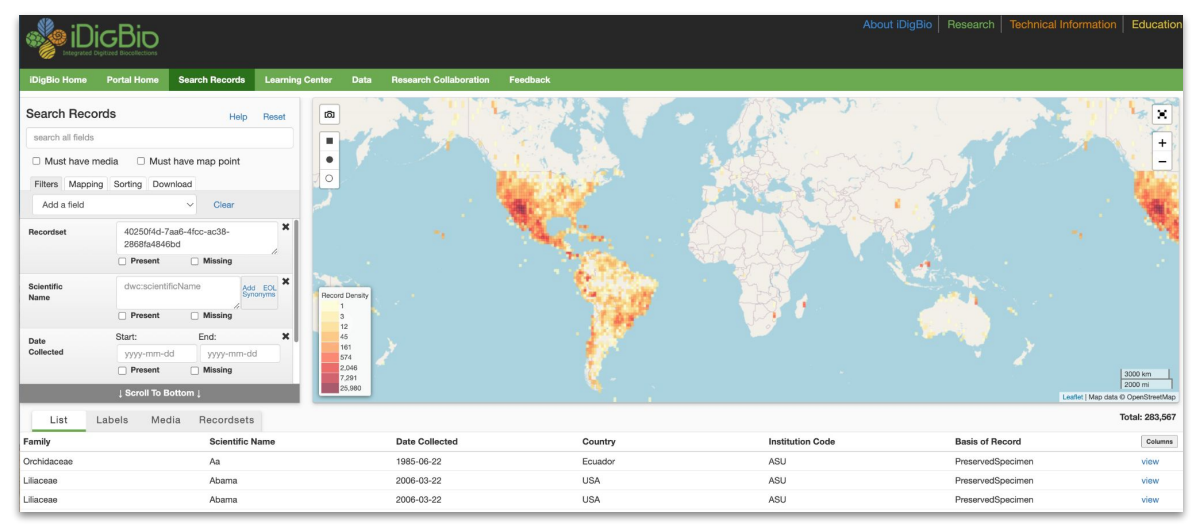

## Agenda

- 1. New data contributors
- 2. Data publishing
- 3. Creating Datasets (lists of occurrences)
- 4. Creating Checklists (lists of taxa)

### **Datasets**

- Saved lists of **occurrences**
- Can be created in different ways in the interface, but most importantly: occurrences in search results can be added to Datasets

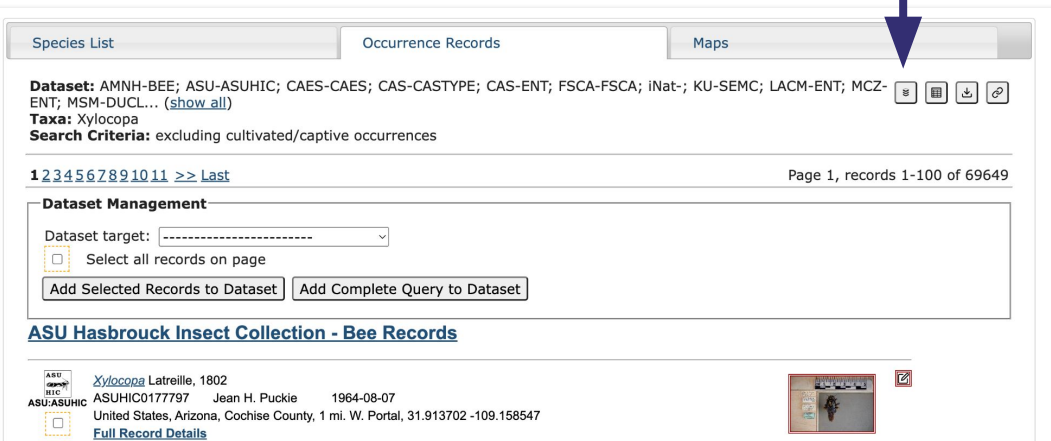

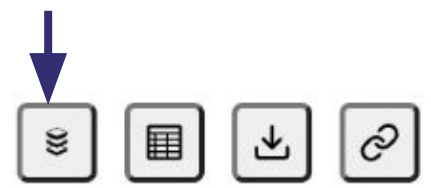

### **Datasets**

Saved lists of **occurrences** to use for:

- Future reference (private)
- Sharing with colleagues (public)
- Programmatic analyses (private/public)
- Data cleaning (private/public)
- Specimens used in publications (public)
- Featured specimens selected by arbitrary theme (public)

### Datasets - Examples

- [NEON Biorepository Public Datasets](https://biorepo.neonscience.org/portal/collections/datasets/publiclist.php)
- **[SEINet Public Datasets](https://swbiodiversity.org/seinet/collections/datasets/publiclist.php)**

### Datasets

More information here:

<https://biokic.github.io/symbiota-docs/user/dataset/>

## Agenda

- 1. New data contributors
- 2. Data publishing
- 3. Creating Datasets (lists of occurrences)
- 4. Creating Checklists (lists of taxa)

### **Checklists**

Saved lists of taxa

### May or may not be linked to **occurrences**

## **Checklists**

Saved lists of **taxa** to use for

- Faunal lists / [inventories](https://swbiodiversity.org/seinet/checklists/checklist.php?clid=3233) / [surveys](https://swbiodiversity.org/seinet/projects/index.php?pid=75)
- Preparation for bioblitzes, inventory efforts, or [field trips](https://swbiodiversity.org/seinet/checklists/checklist.php?clid=4978)
- [Teaching](https://swbiodiversity.org/seinet/checklists/checklist.php?clid=24045), [learning,](https://swbiodiversity.org/seinet/checklists/checklist.php?clid=4267) [professional development](https://swbiodiversity.org/seinet/checklists/checklist.php?clid=2581)

All public checklists in the Bee Library: <https://library.big-bee.net/portal/checklists/index.php>

### Checklist Features

- View a checklist by scientific names, common names, images in the image library, or a combination of these options
- Link voucher specimens from the Symbiota portal
- Manage notes (either public or private) associated with taxa in the checklist
- Use identification and name recognition/spelling games (study aids)
- Use identification keys consisting of only taxa from the checklist

## Creating Checklists

- From an existing list
- Dynamically in the portal from occurrence records

## **Checklists**

More information here:

<https://biokic.github.io/symbiota-docs/user/checklist/>

## Last call!

It's not too late!

- Assess whether your data are appropriate for the Bee Library
	- ✓ Physical specimen collections with identifiers
	- ✓ Observational data
- Upload your dataset to Google Drive, or email us:
	- [bit.ly/bee-library-datasets](https://bit.ly/bee-library-datasets)

### Need help?

Email help@symbiota.org & seltmann@ucsb.edu

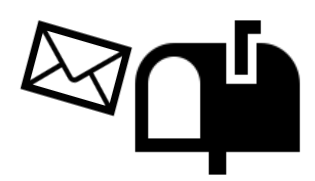

## Feedback survey

<https://bit.ly/post-campaign-survey>

# Questions?